### **Знакомство с платформой ePMP1000**

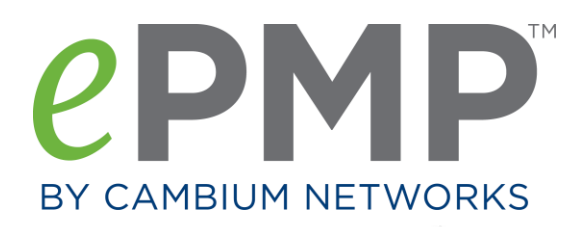

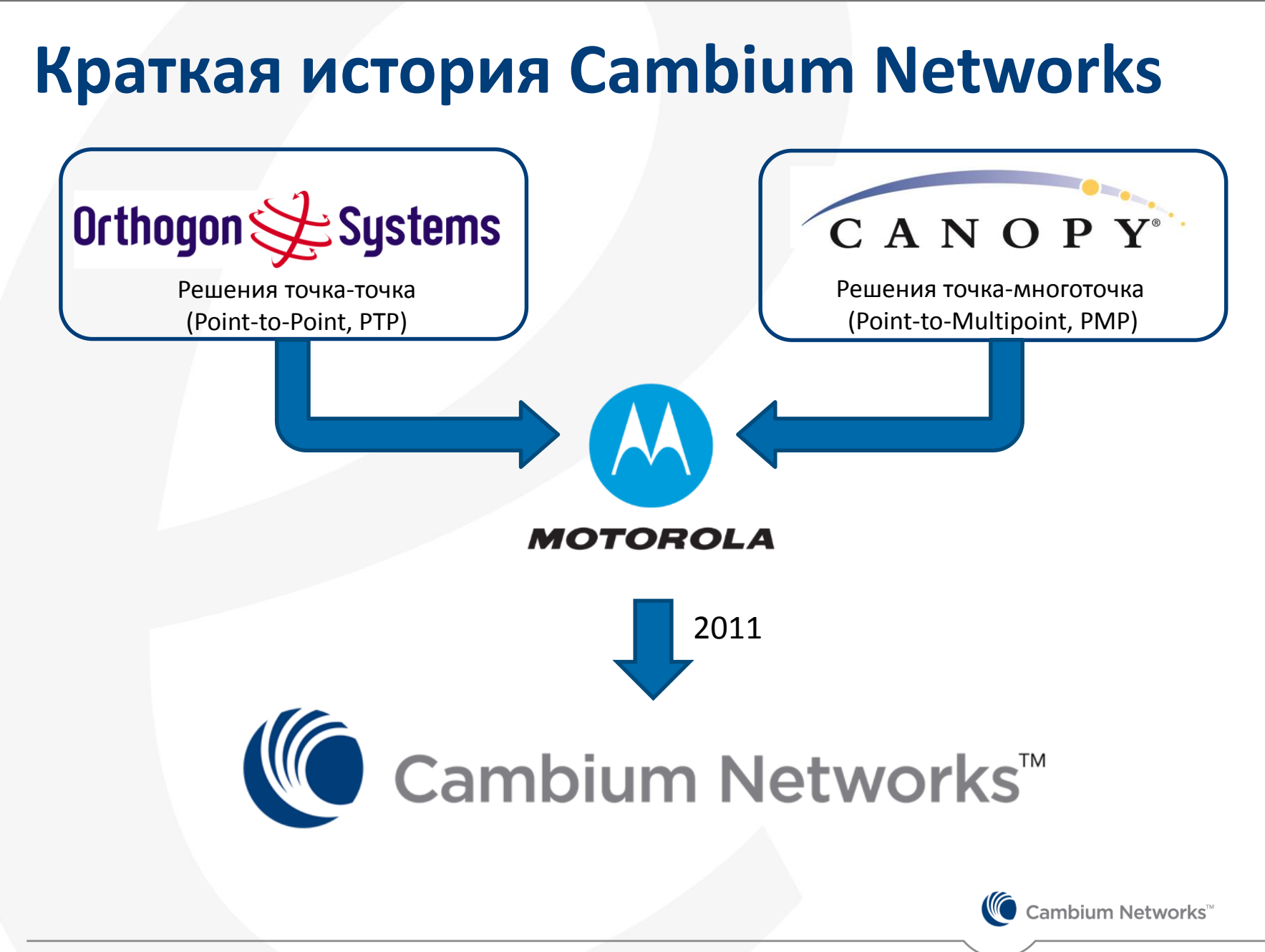

### **Портфолио Cambium Networks**

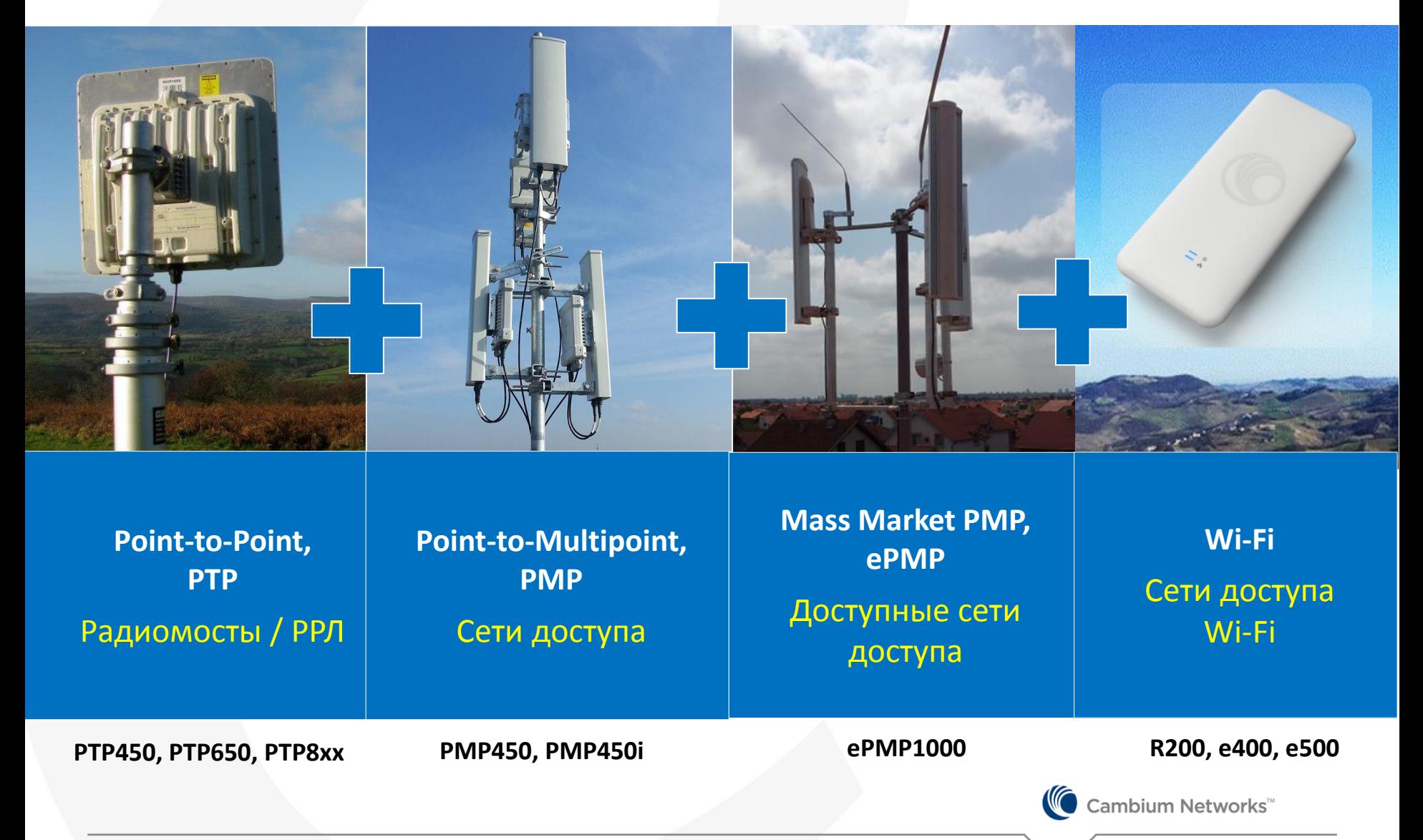

# **ePMP1000**

Copyright © 2013 Networks, Ltd. All rights reserved. Proprietary and Confidential reserved. Proprietary and Co

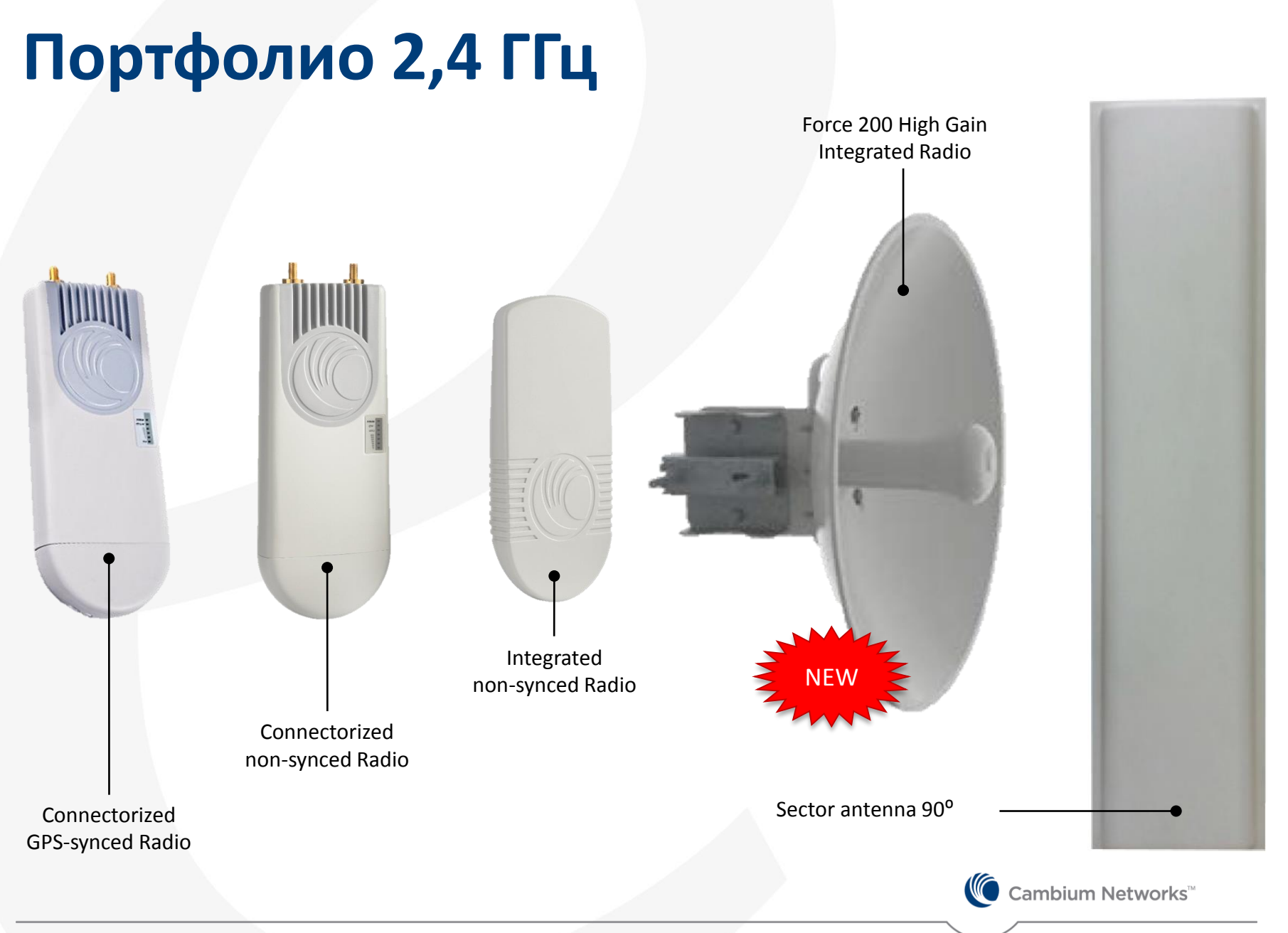

Copyright © 2013 Cambium Networks, Ltd. All rights reserved. Proprietary and Confidential

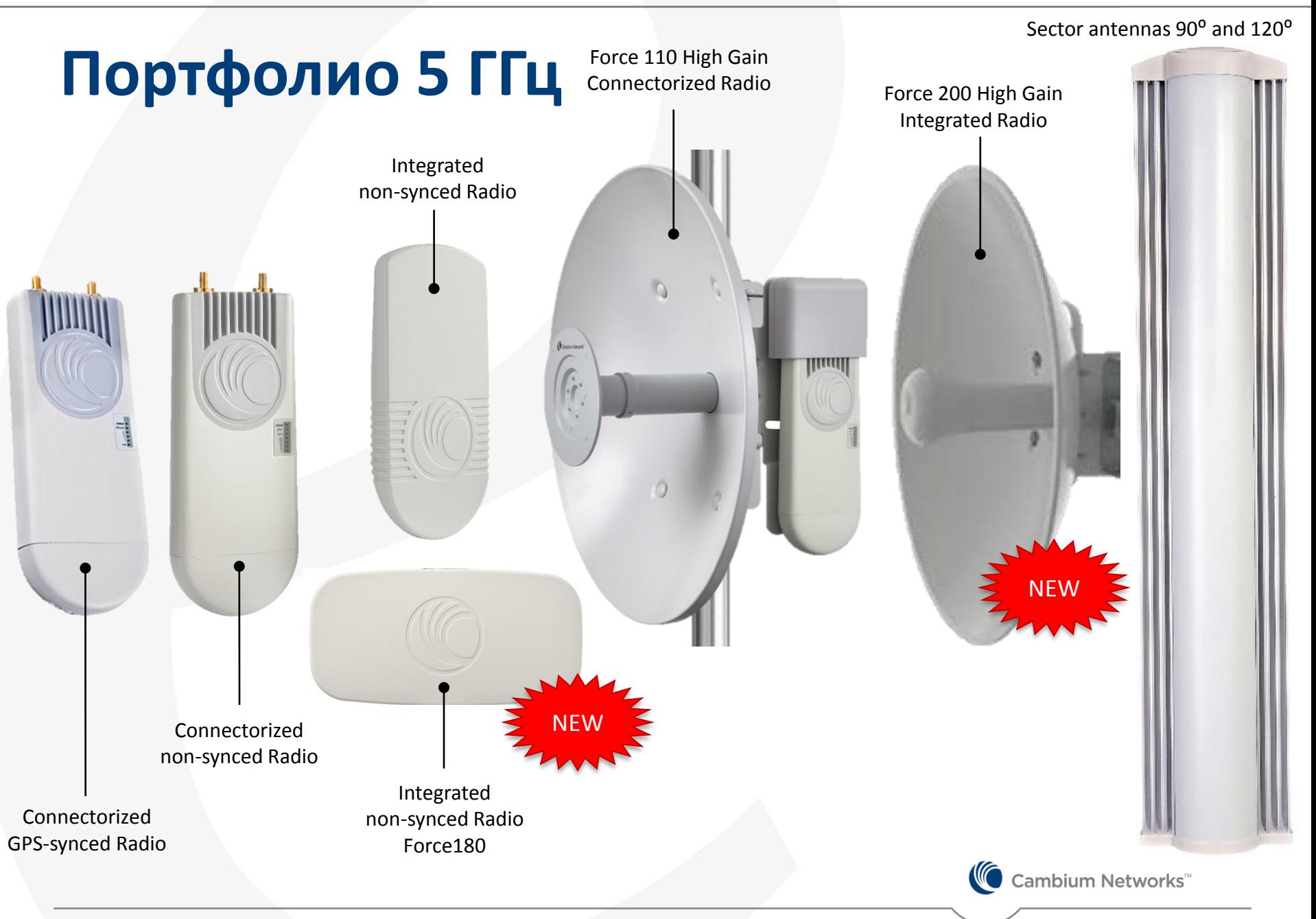

### **Force200 (2.4 и 5 ГГц)**

- 2402 2472 МГц; 4910 5970 МГц
- Интегрированная зеркальная антенна 18 дБи в 2.4 ГГц (17<sup>o</sup>х17<sup>o</sup>) 25 дБи в 5 ГГц (7<sup>o</sup>х7<sup>o</sup>)
- Порт Gigabit Ethernet
- Дальность до 40 км
- Скорость до 200 Мбит/с
- Опция кожух
- Быстрая сборка!

/III

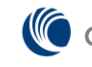

### **Force180 (только 5 ГГц)**

- Интегрированная антенна 16 дБи. Выигрыш 3 дБ по сравнению со стандартным абонентом (+40% к покрытию)
- Порт Gigabit Ethernet
- Полярность питания не важна, 10…30 В
- Регулируемый кронштейн в комплекте
- Горизонтальный дизайн для сужения главного лепестка в горизонтальной плоскости и повышения пространственной избирательности:
	- Горизонтальная: 15<sup>°</sup> / вертикальная: 30<sup>°</sup>

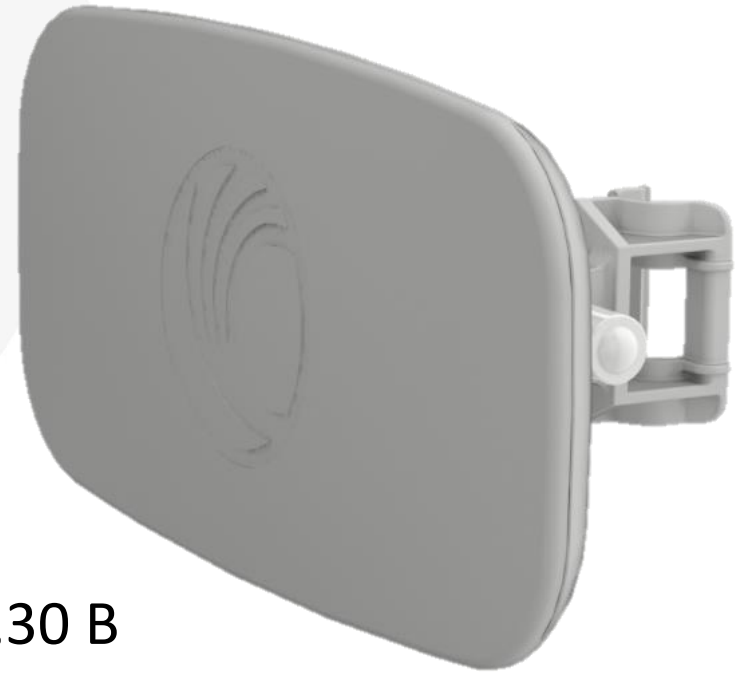

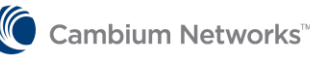

### **Аксессуары**

#### **Универсальное абонентское устройство cnPilot R200**

- Wi-Fi 802.11n
- 2 телефонных порта
- 4 порта Ethernet
- 1 порт USB для сетевого хранилища или принтера
- PoE для ePMP

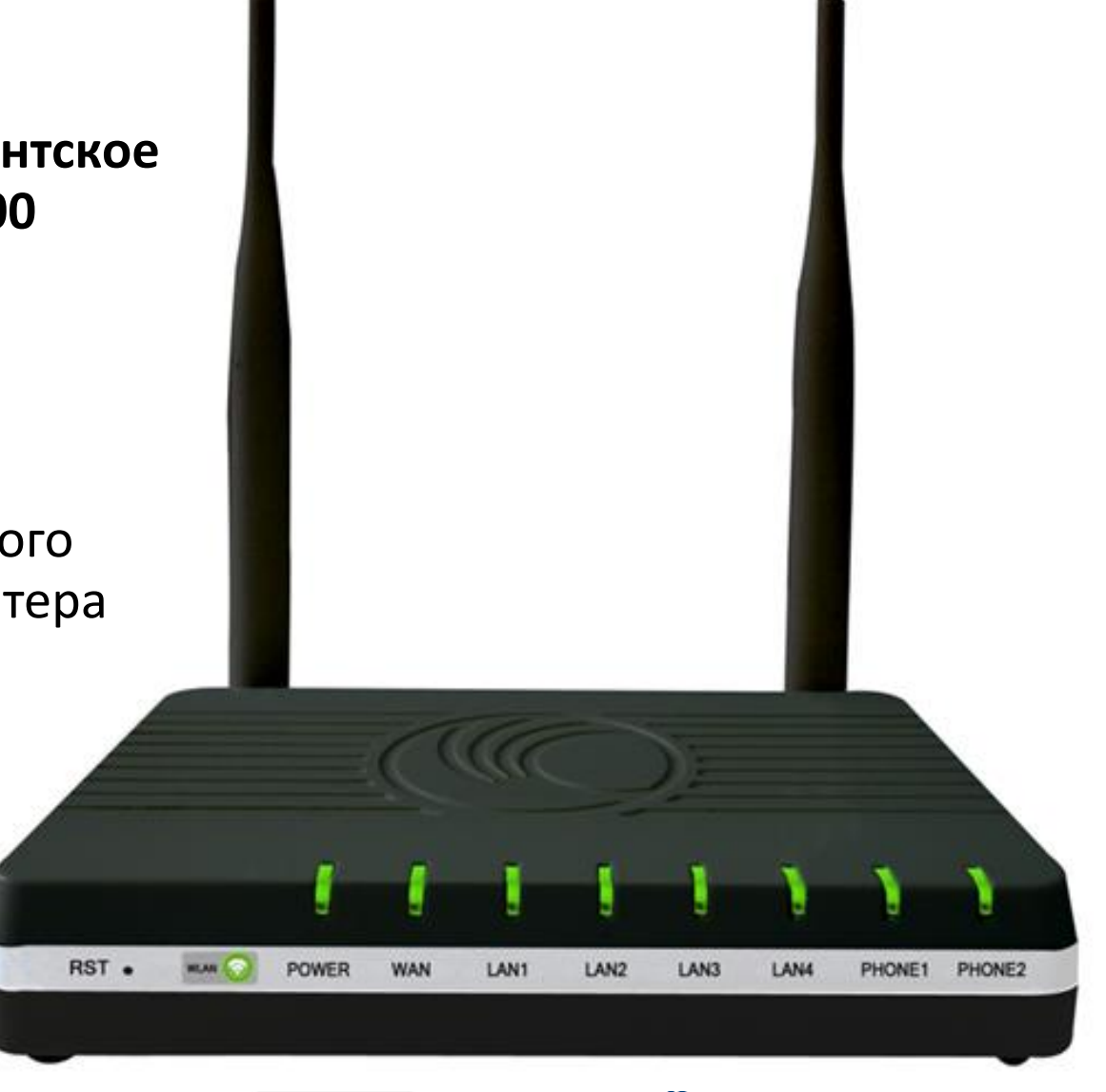

Cambium Networks<sup>™</sup>

### **CNS Server – ПО управления сетью**

#### • Мониторинг

- Обновление встроенного ПО
- Конфигурирование оборудования

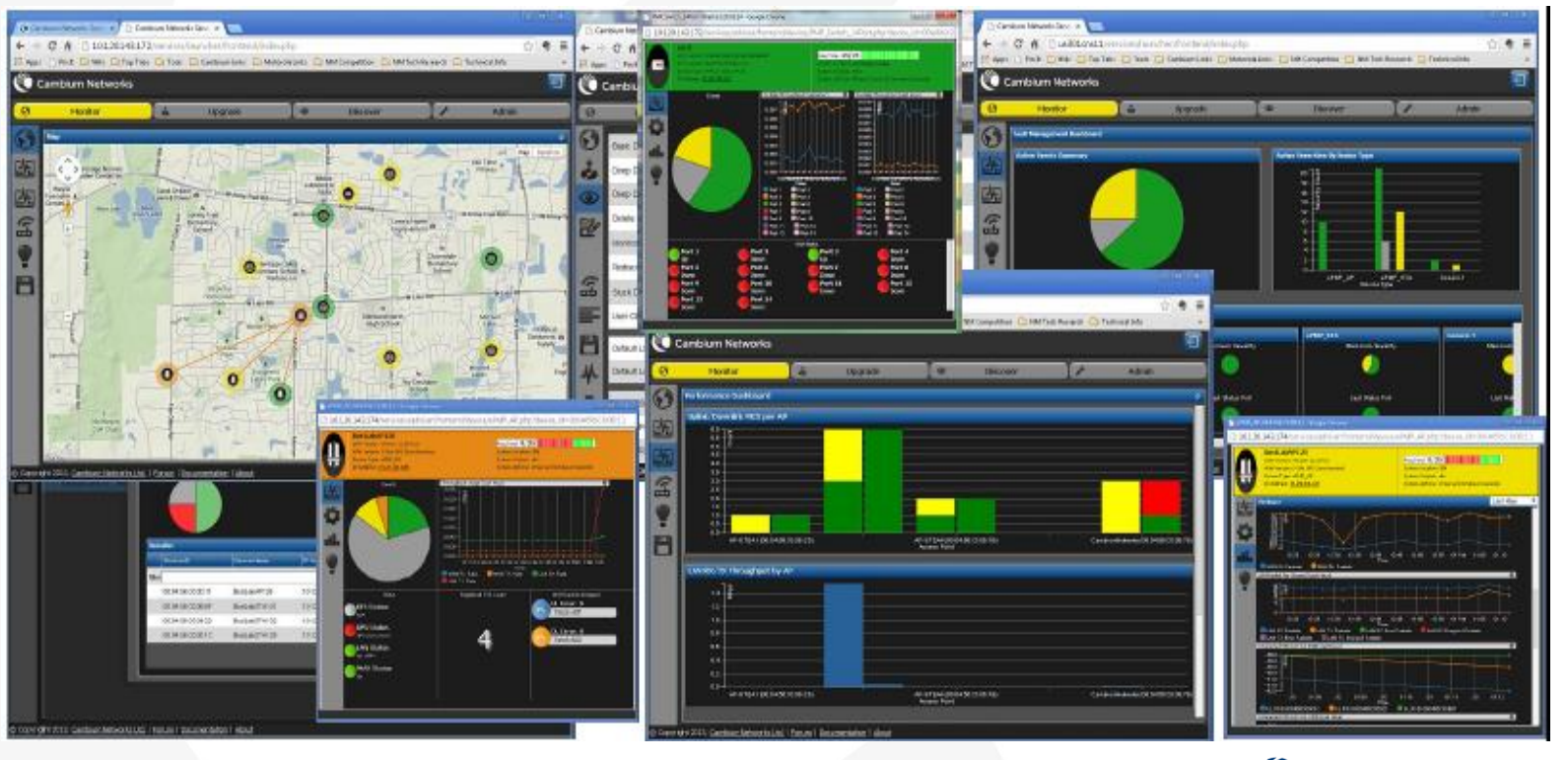

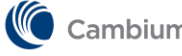

Cambium Networks<sup>™</sup>

### **cnMaestro – облачный сервис управления**

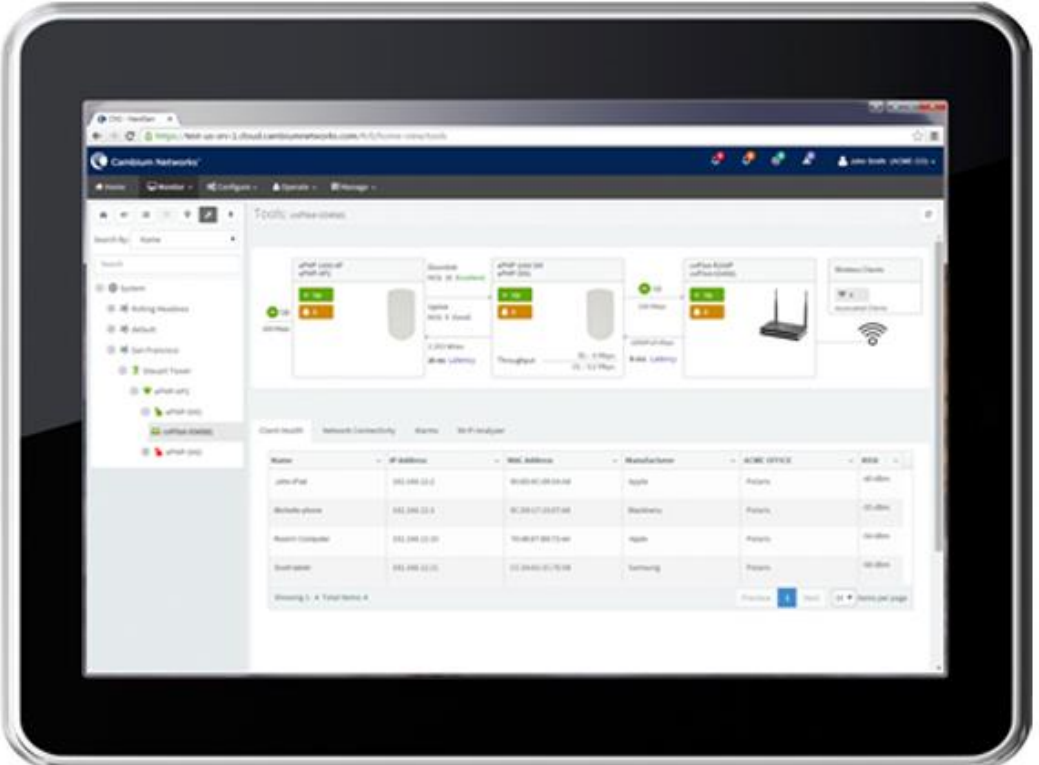

### cnMaestro<sup>®</sup> Integrated. Intelligent. Easy.

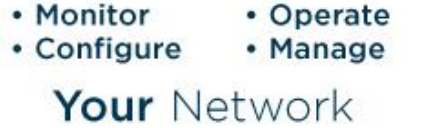

#### Посетите cloud.cambiumnetworks.com для получения дополнительной информации.

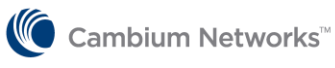

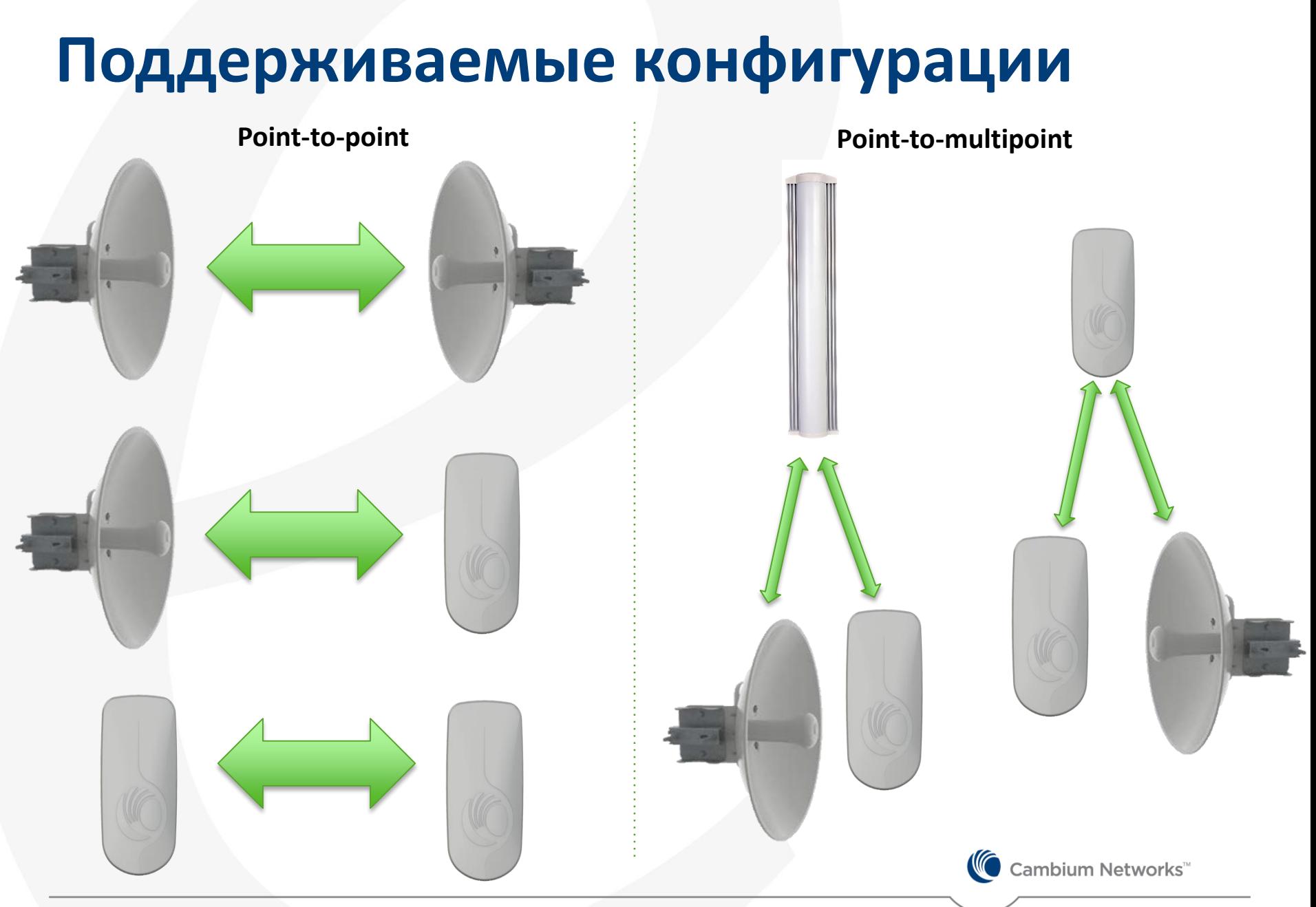

### **Стандартный абонент**

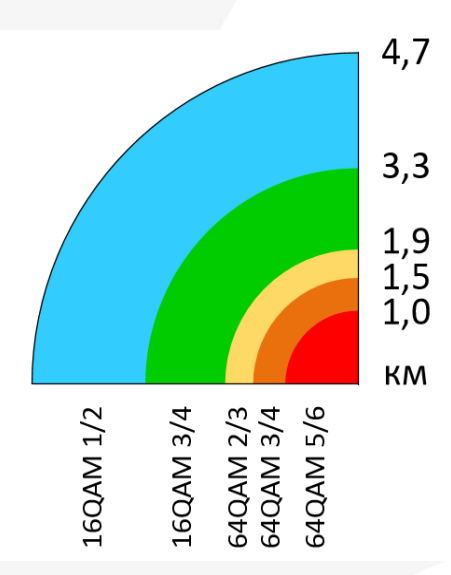

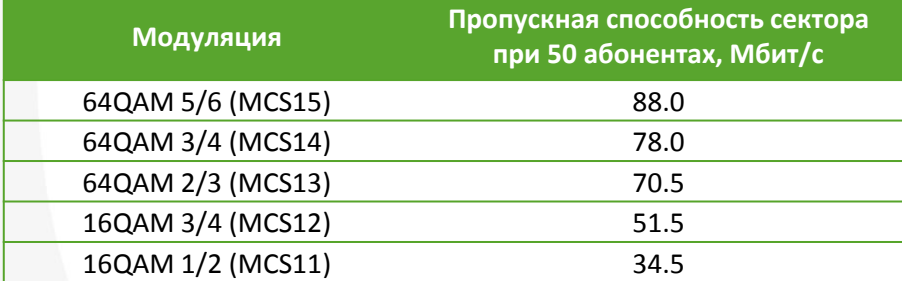

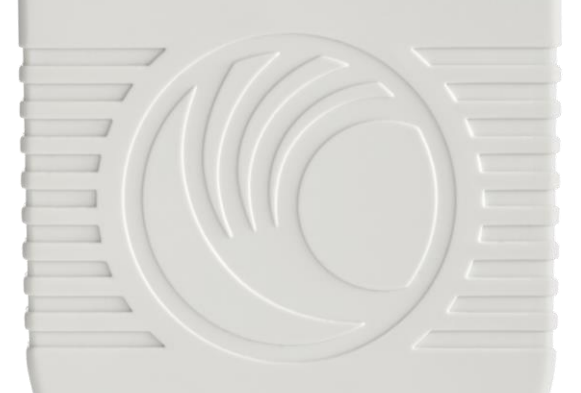

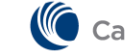

Cambium Networks<sup>"</sup>

### **Абонент Force180**

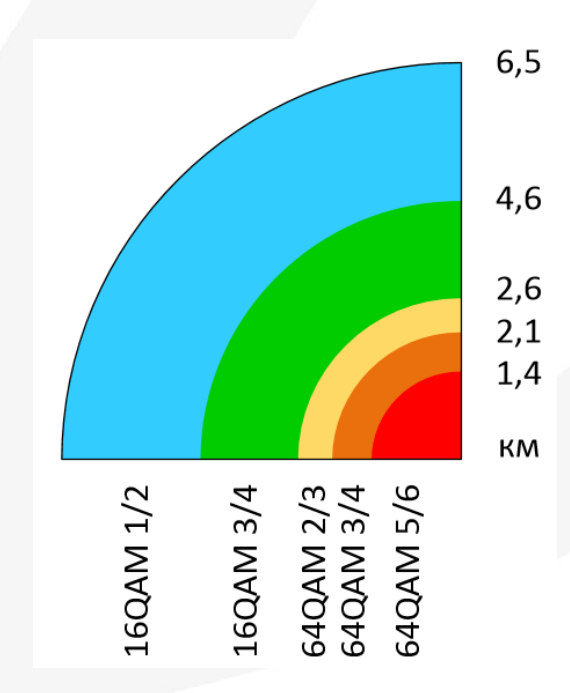

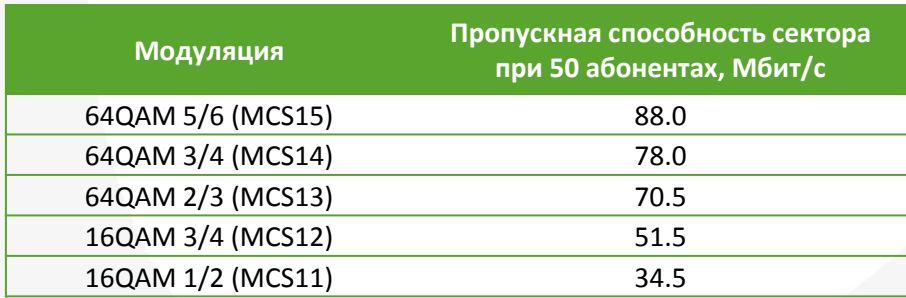

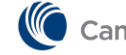

Cambium Networks

### **Абонент Force110/200**

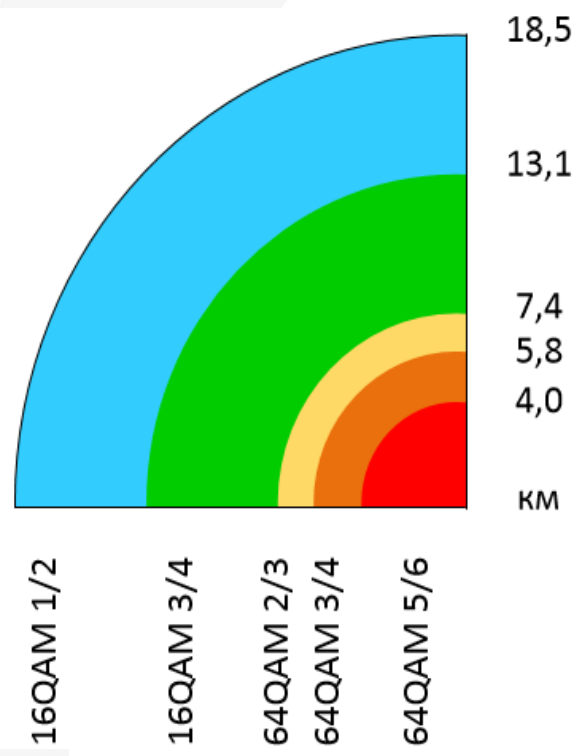

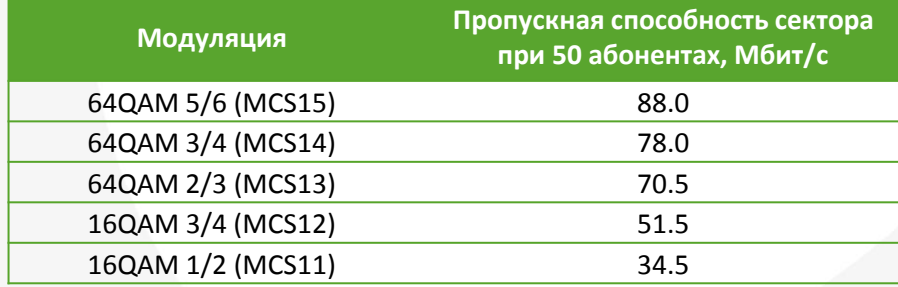

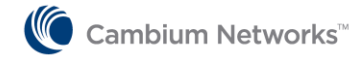

Copyright © 2013 Cambium Networks, Ltd. All rights reserved. Proprietary and Confidential

### **Основные спецификации**

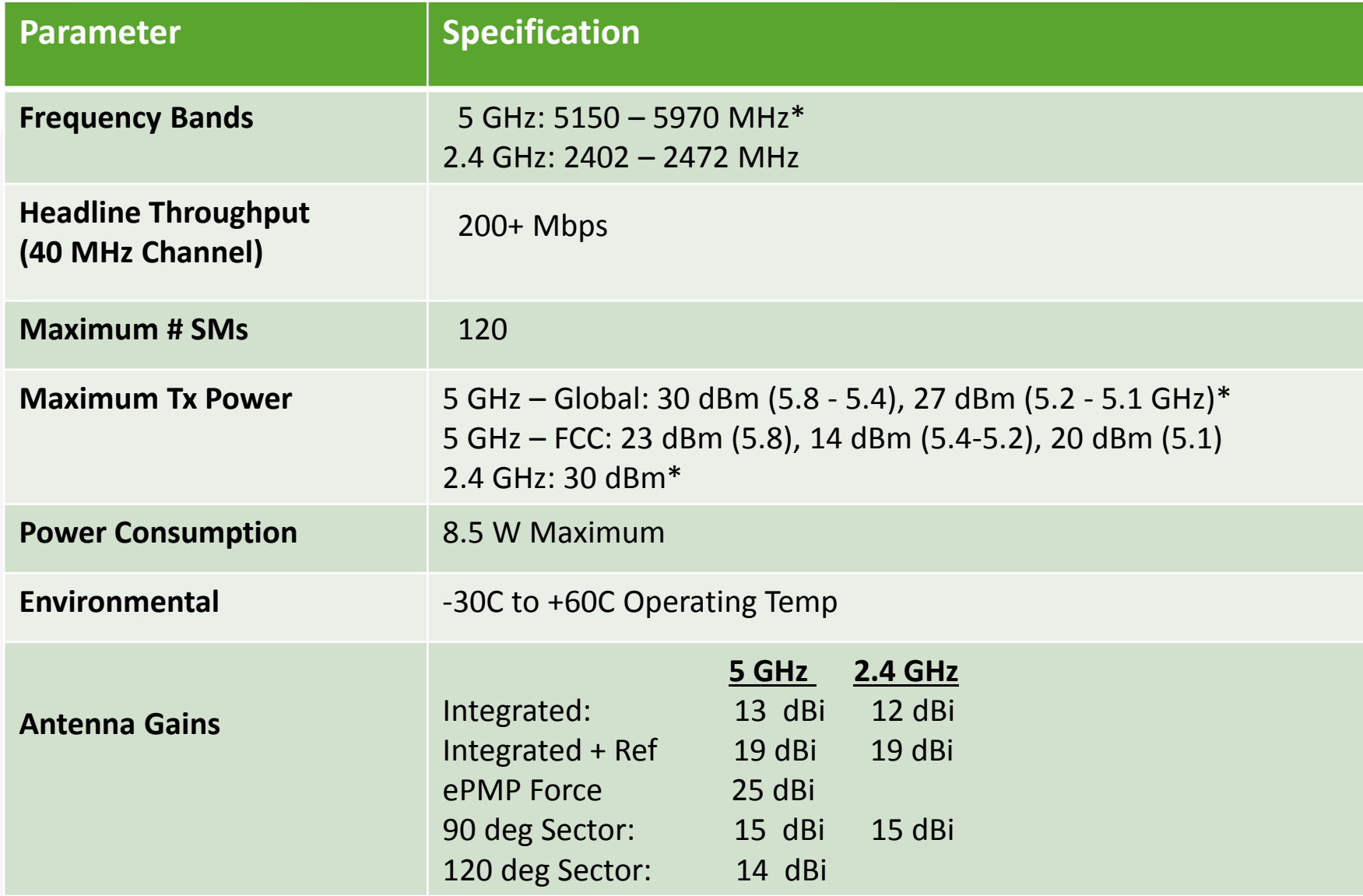

## **Преимущества ePMP**

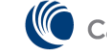

└ Cambium Networks™

### **TDD/TDMA c поддержкой синхронизации**

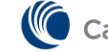

### **Как это работает у конкурентов…**

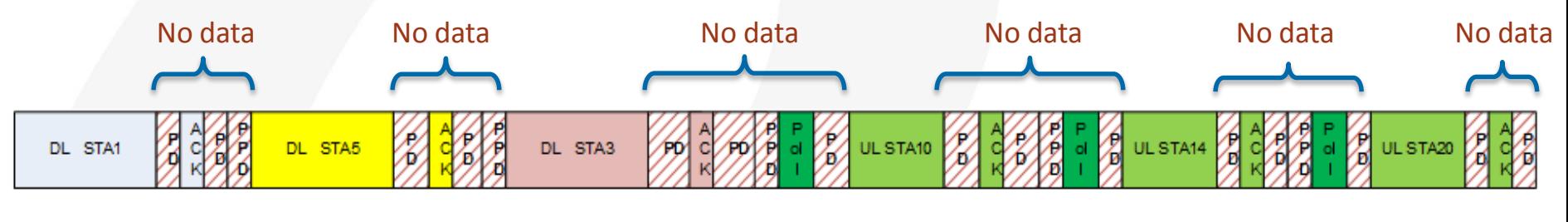

PD: Propagation Delay

PPD: Packet Preparation Delay

Poll: Poll Frame to Request STA to TX UL data

- Задержка распространения сигнала (PD) присуща каждой передаче, квитанциям ACK/NACK и повторным передачам в DL и UL.
- PD присутствует три раза для каждой передачи (Poll, data, ACK)

#### **Чем мне это грозит?**

- Индивидуальные задержки ведут к снижению общего канального времени, доступного для передачи данных.
- С ростом количества абонентов задержка растет в арифметической прогрессии, что существенно снижает пропускную способность.
- «Глухой» абонент может нарушить работу механизма CCA, вызвать повторные передачи и увеличить задержку для всего сектора.

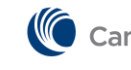

### **Как это работает у нас**

- Данные для/от всех абонентов плотно «упакованы» в UL & DL
- Задержка распространения до всех станций компенсируется защитным интервалом – TTRG

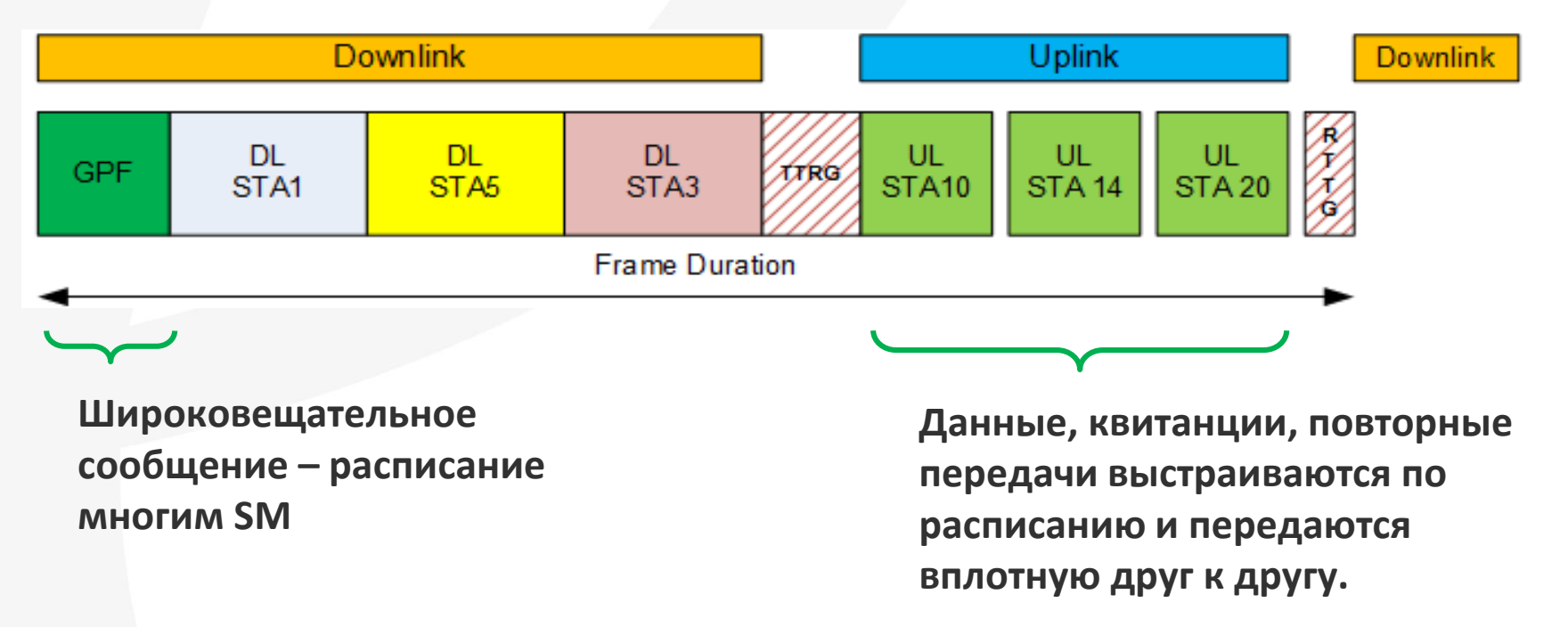

- Более эффективное использование доступной емкости канала
- Возможность наращивания числа абонентов без ущерба канальной емкости
- Сохранение стабильности даже в условиях помех

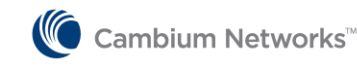

### **Как на счет внутрисистемных помех?**

- Оборудование ePMP1000 способно синхронизировать соседние сектора между собой по сигналам GPS/Глонасс
- Синхронизация возможно от встроенного приемника (модули с GPS-Sync), либо от внешних синхронизирующих устройств (CMM)

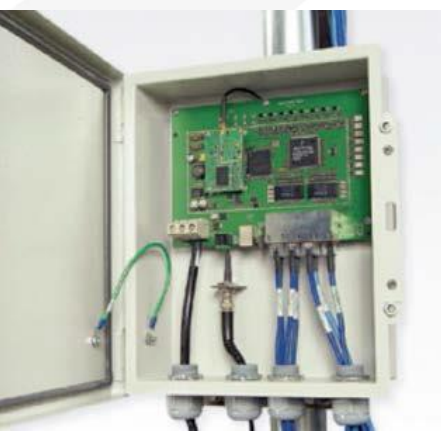

• Синхронизация позволяет: а) снизить до минимума защитный интервал между смежными секторами (до 5 МГц); б) повторно использовать частоту в секторах «спина к спине»

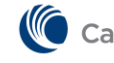

### **В сетях без синхронизации…**

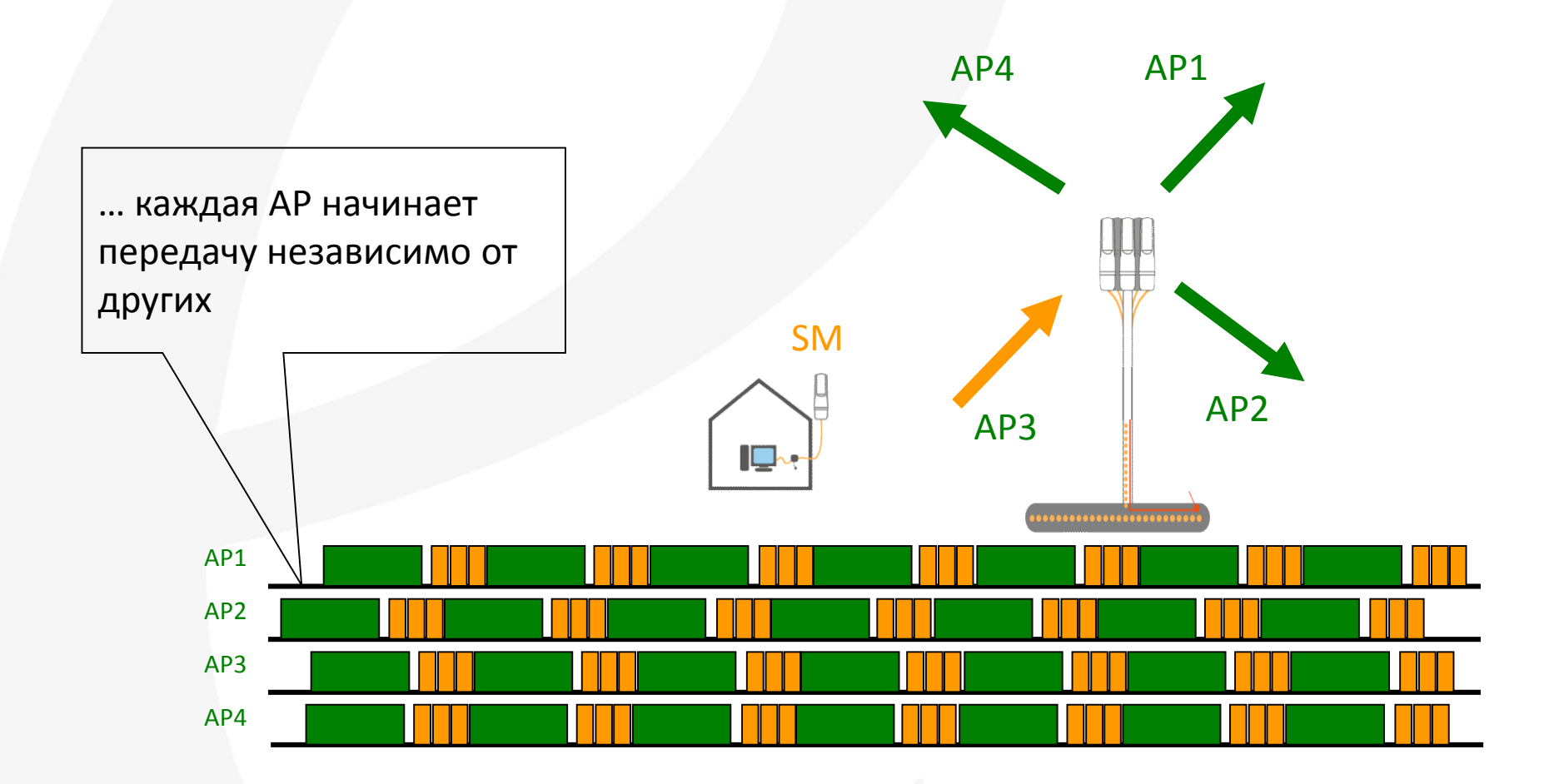

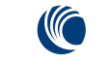

### **В сетях с синхронизацией…**

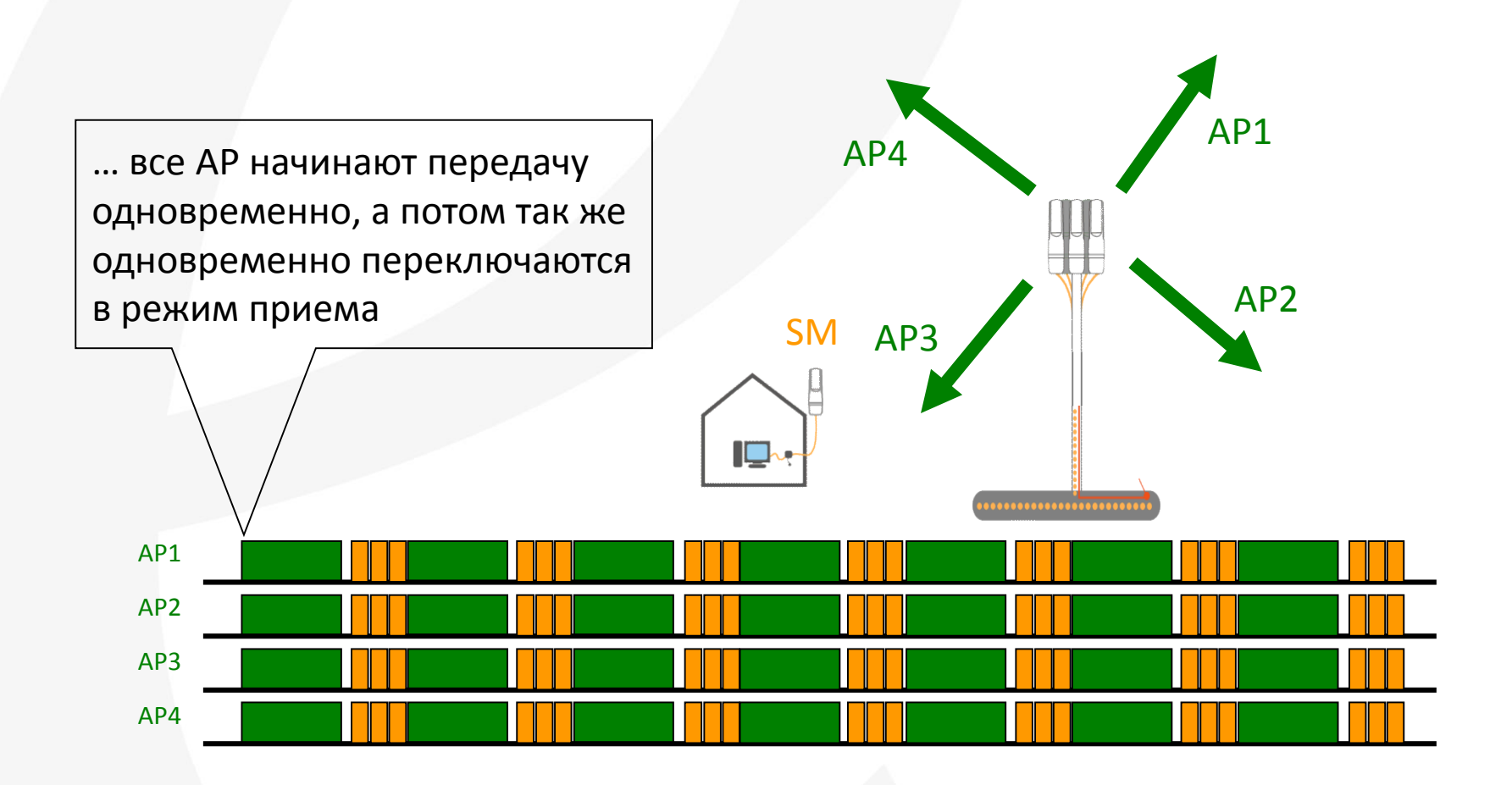

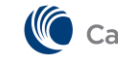

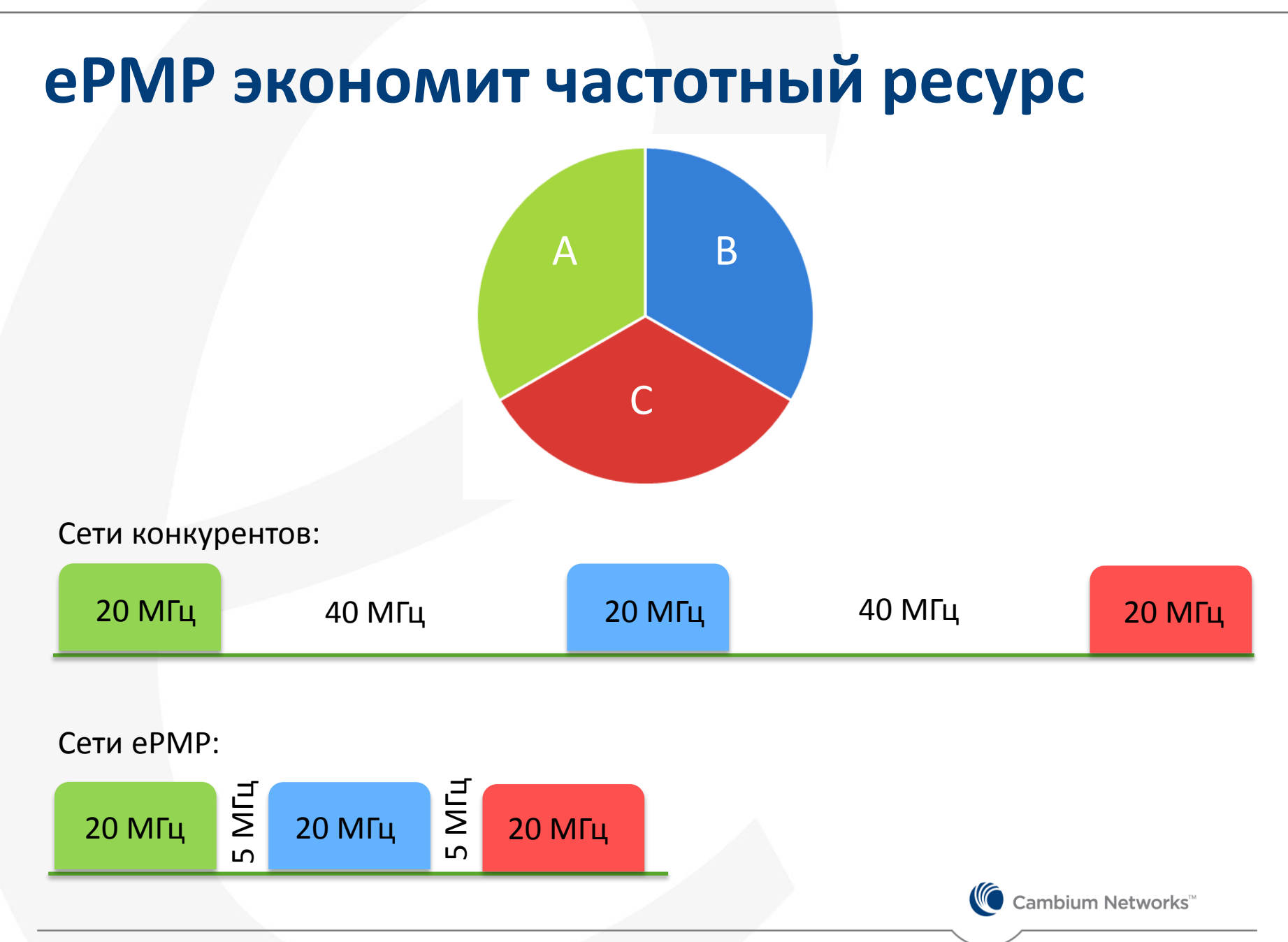

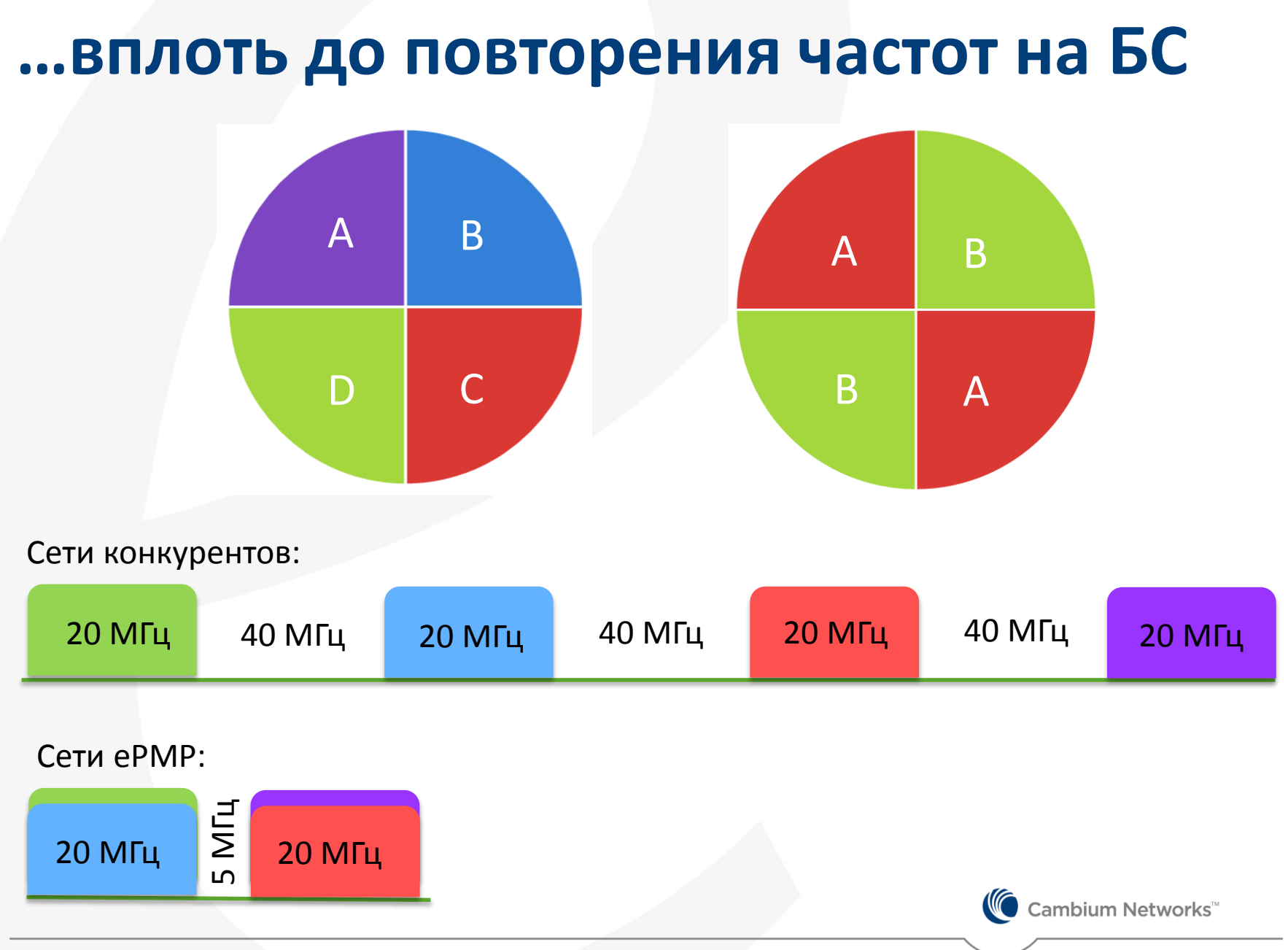

### **…и в пределах сети**

- В ePMP возможно добавлять новые базовые станции с повторным использованием частот.
- В зависимости от плотности размещения БС рекомендуется одна из схем:

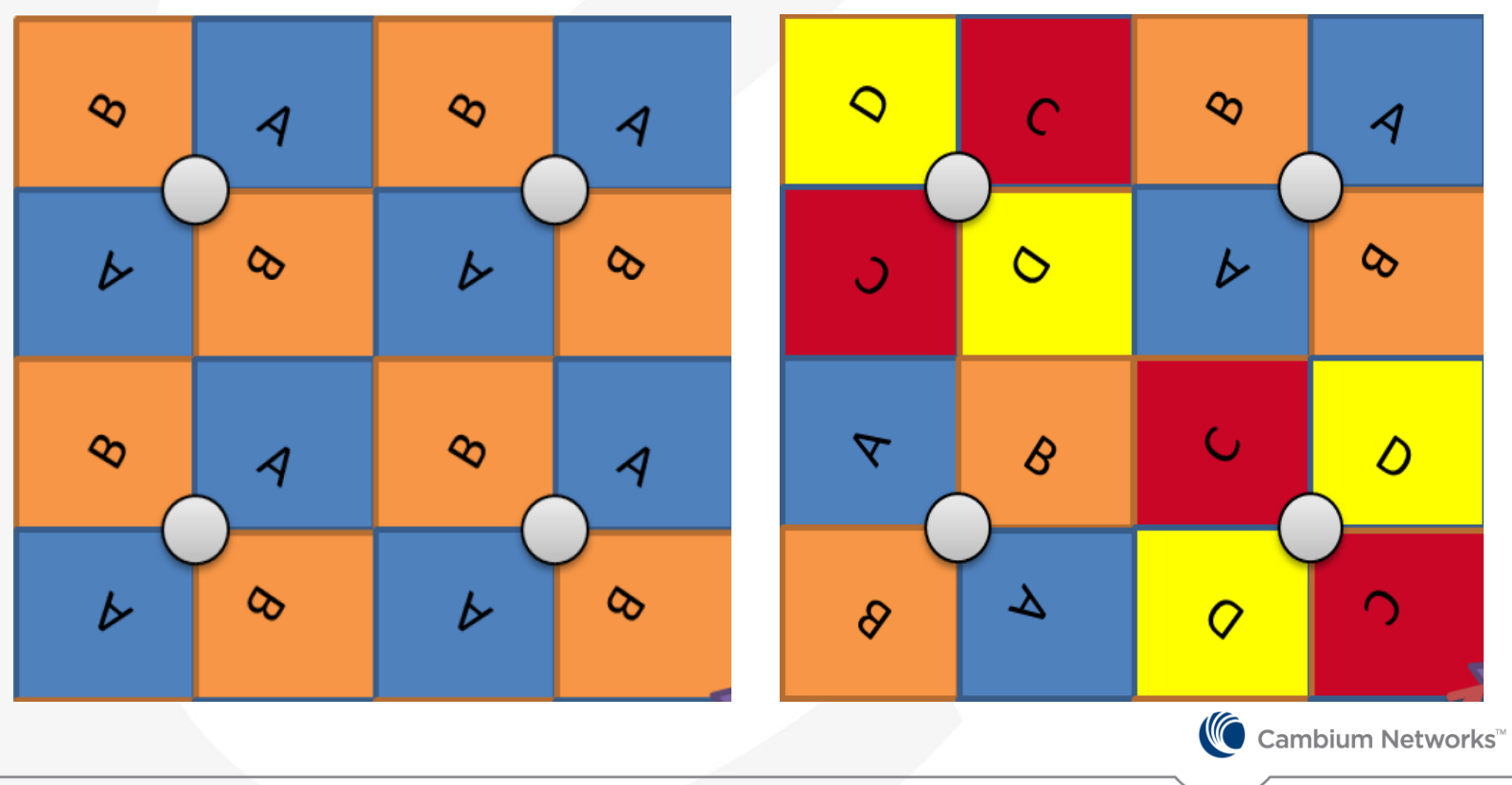

### **Адаптивный планировщик с контролем времени владения средой (Air fairness)**

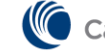

Cambium Networks<sup>™</sup>

### **Справедливость по времени**

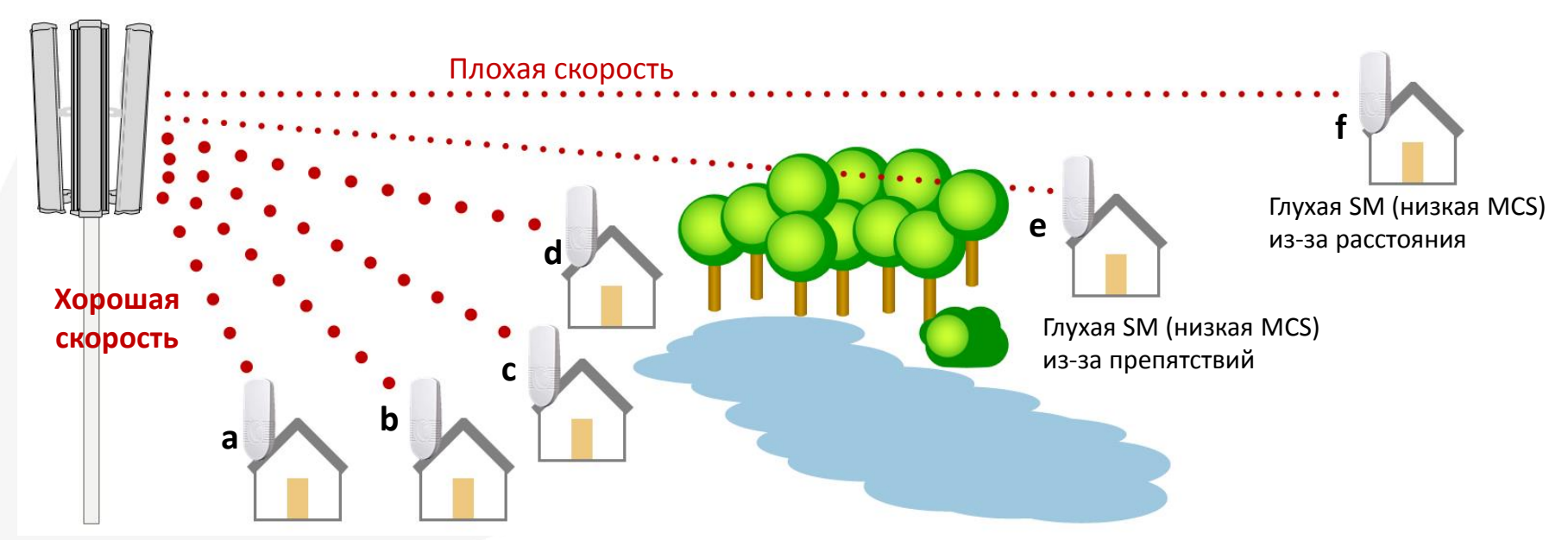

- Наш справедливый планировщик предотвращает снижение емкости сектора при появлении «глухих» станций
- «Глухая» SM может появится из-за большого расстояния, помех или препятствий
- Распределение ресурсов ведется основываясь на времени, а не пропускной способности

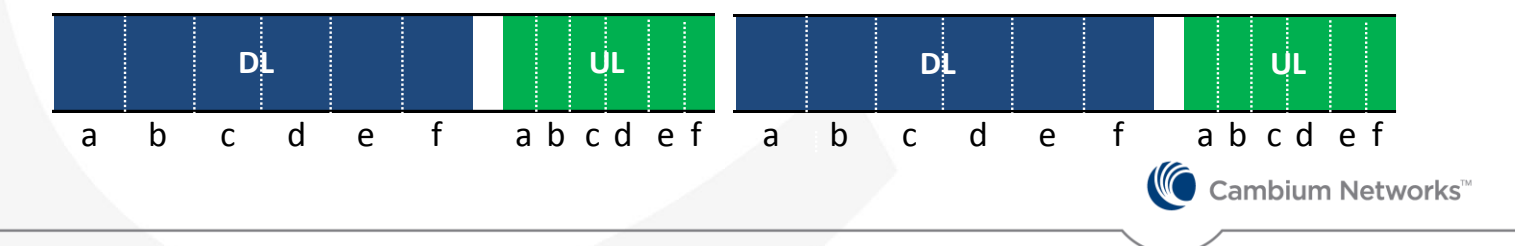

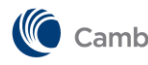

└ Cambium Networks™

### **Приоритезация трафика и поддержка услуг Triple-Play**

### **Данные + голос + видео**

- Поддержка трех уровней приоритета (Voice, High, Low) на основе VLAN ID, DSCP, TOS, EtherType, MAC, IP
- Поддержка дополнительной приоритезации абонентского модуля
- Возможность шейпинга трафика на абонентских модулях (поддержание разных тарифов в пределах одного сектора)
- Поддержка IPTV на основе юникаста и мультикаста. Поддержка IGMP Snooping, MVR

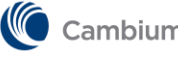

### **Приоритезация и очереди**

- У ePMP есть три очереди в радиоканале:
	- VoIP priority (только для пакетов меньше 220 Байт)
	- High priority
	- Low priority
- Когда пакет имеет классифицирующий признак, он направляется в назначенную очередь:
	- Признаки L2: VLAN ID, CoS, EtherType, MAC address
	- Признаки L3: IP address, DSCP
- Отдельно трафик Broadcast/Multicast может быть обслужен как High или Low Priority
- Когда радиоканал перегружен пакетами, и они начинают отбрасываться, планировщик старается сохранить VoIP & High пакеты за счет отбрасывания Low Priority
- Приоритезация работает в обоих направлениях: DL & UL
- Дополнительно можно назначить приоритет абонентскому модулю: Normal, High, LowCambium Networks<sup>™</sup>

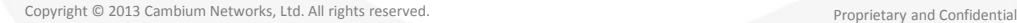

### **Внимание на голос**

ePMP использует следующие механизмы по доставке голоса:

- Приоритезация голосового траффика в DL/UL
- Более частое выделение слотов для SM, обслуживающих голос
- Способность SM запрашивать сервис заодно с передачей основного трафика

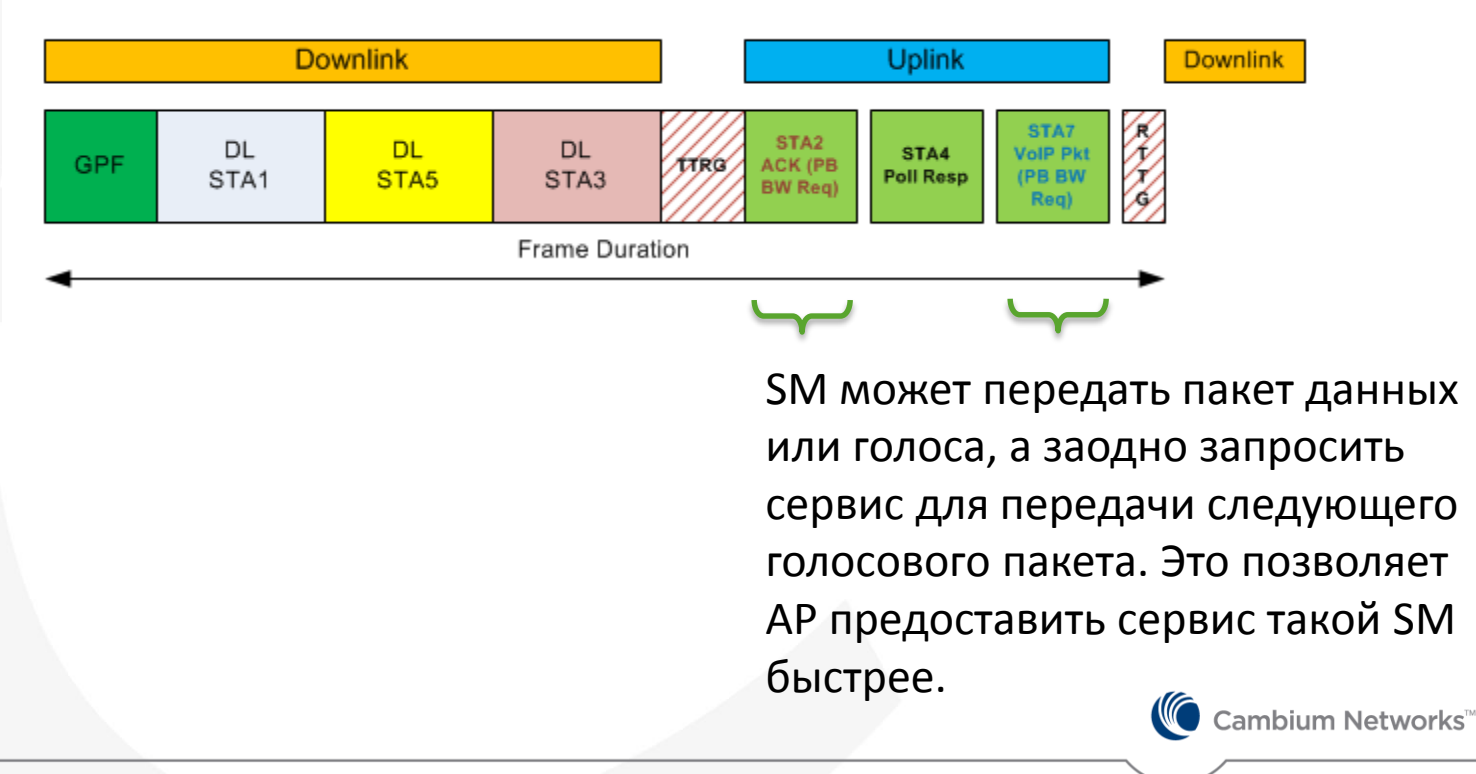

### **Мультикаст в радиоканале**

- Мультикаст-трафик не имеет механизма квитирования, поэтому инфраструктура не в курсе, доставлен пакет или нет
- Разные SM, абоненты которых смотрят один и тот же ТВ-канал, часто работают в разных условиях радиовидимости (дистанция до БС, помехи, препятствия), что означает различные модуляции и интенсивность битовых ошибок.
- Поэтому подход «один к многим» не подходит для радио, потому что нет гарантии надежной доставки пакета всем участникам мультикаст-группы
- Наш метод передачи Reliable Multicast, что означает конвертацию мультикаст в юникаст с использованием механизма IGMP snooping
- Преимущества:
	- Квитанции в радиоканале
	- Возможность повторной передачи для конкретного абонента
	- Передача на высшей возможной модуляции для каждой SM

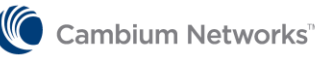

### **Большая емкость сектора**

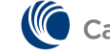

### **На что влияет масштабируемость?**

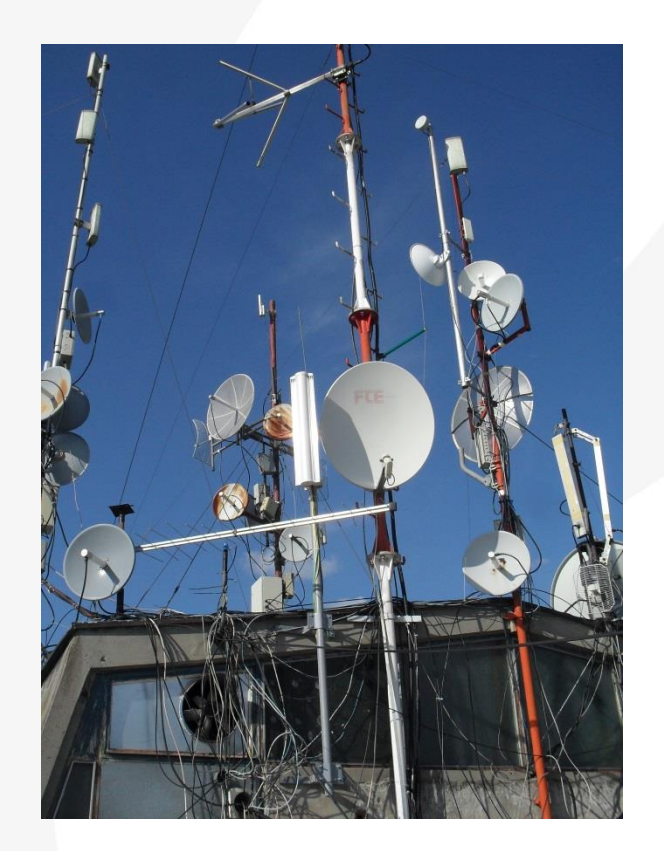

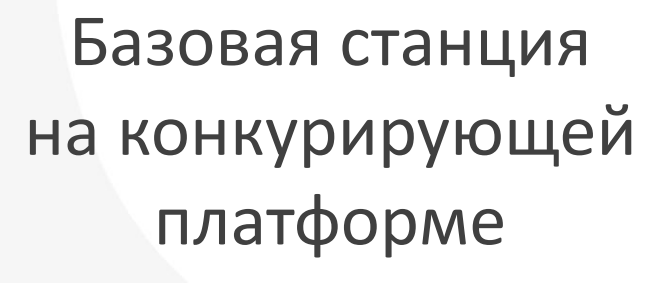

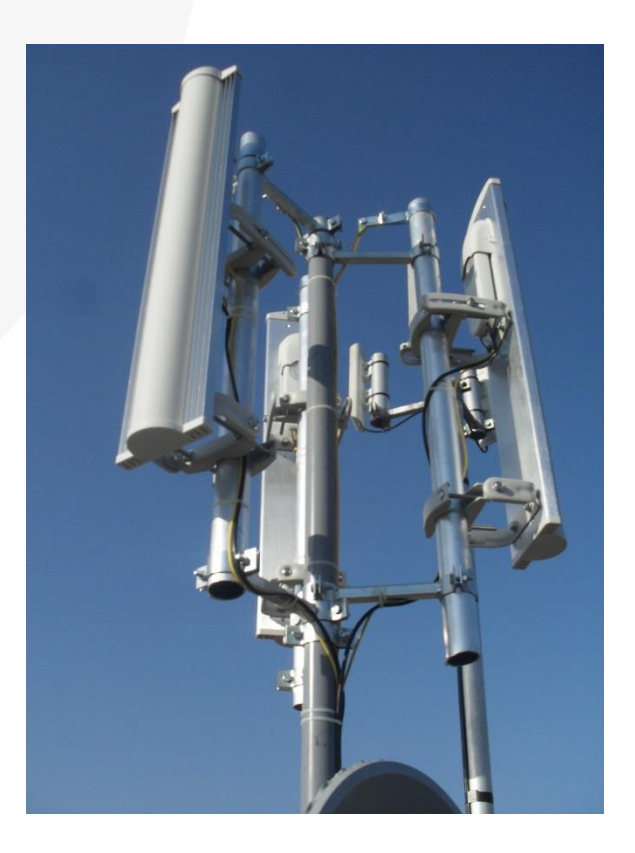

Базовая станция ePMP

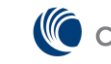

Cambium Networks<sup>™</sup>

### **120 абонентов на сектор!**

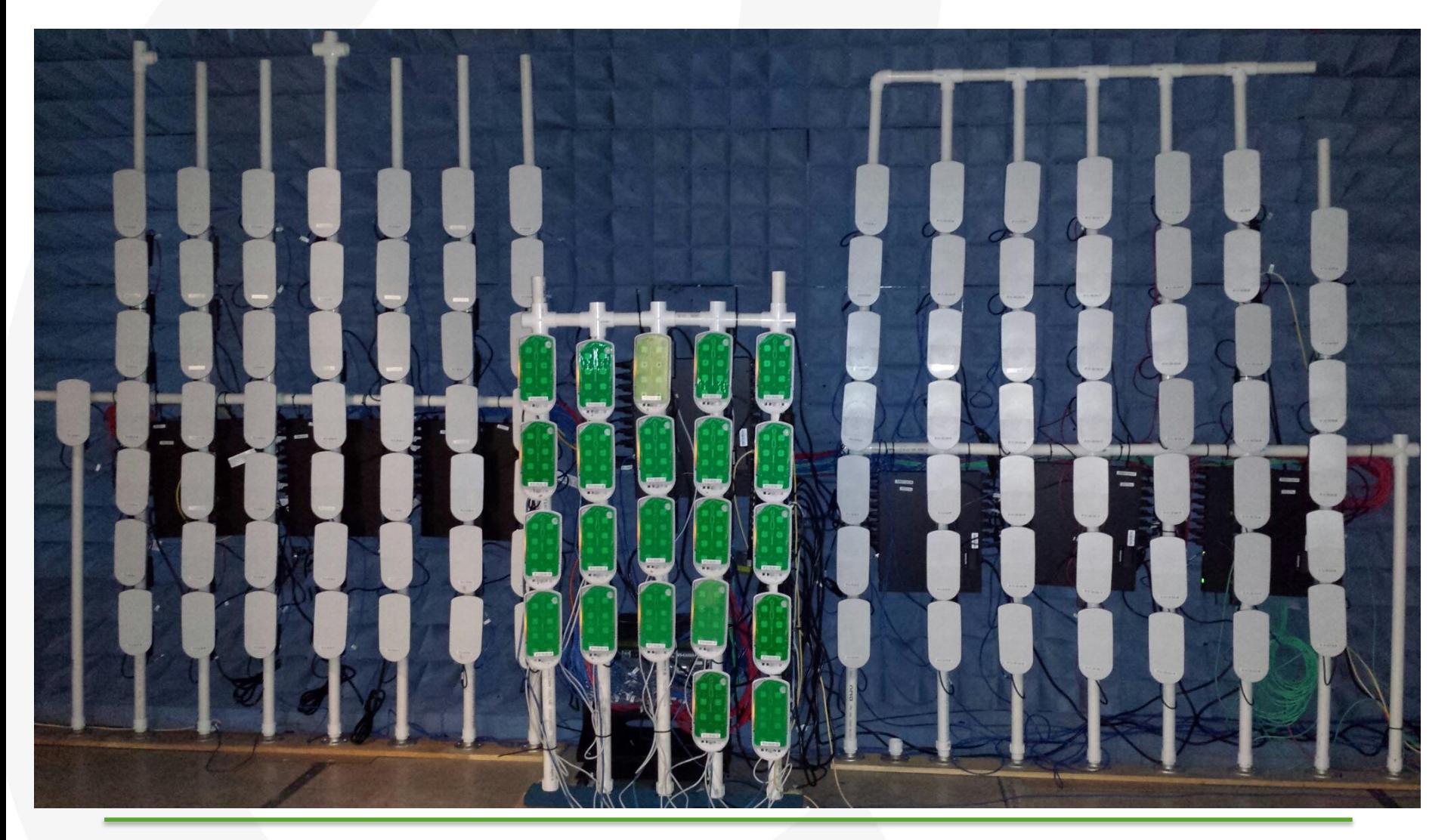

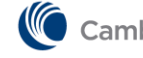

Cambium Networks<sup>"</sup>
# **106 SM**

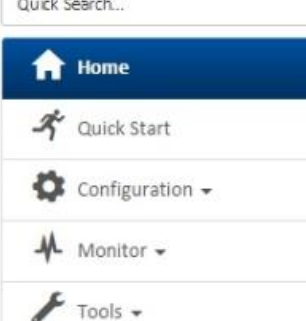

 $\sim$ 

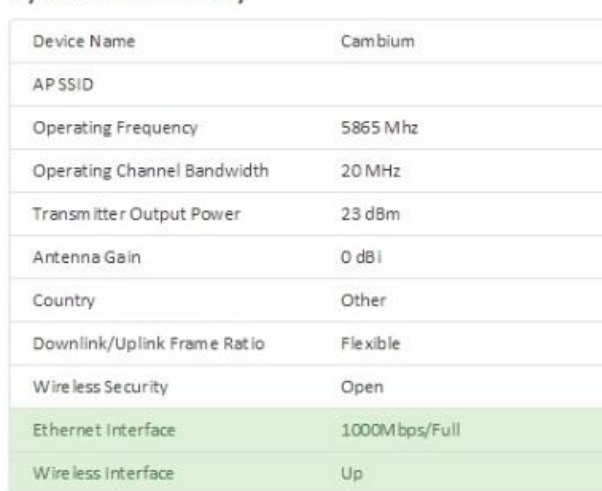

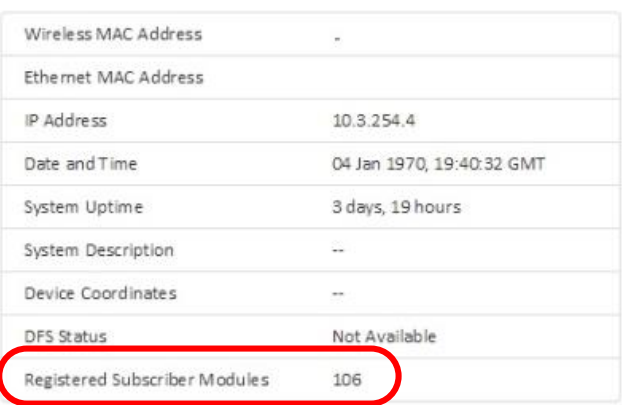

#### **106 абонентов/сектор!**

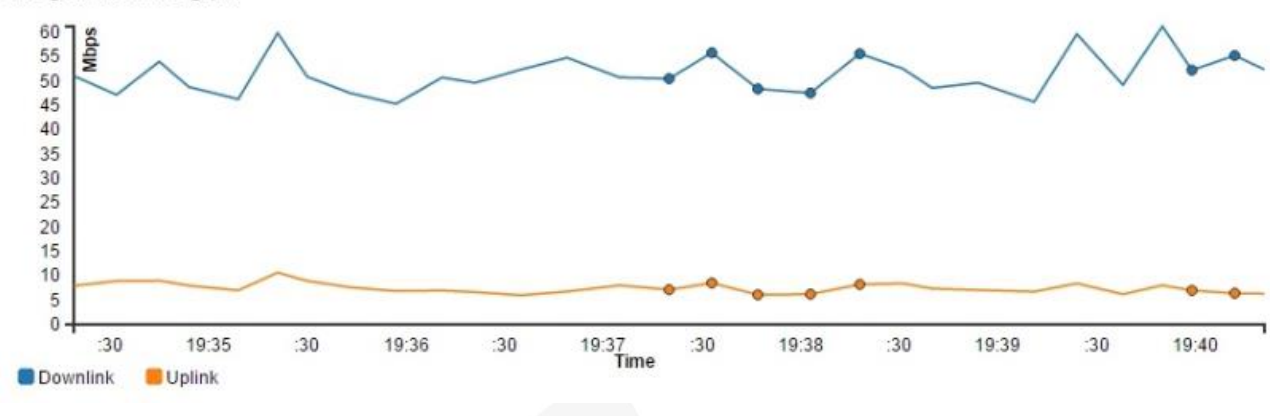

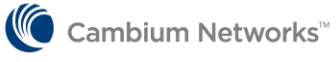

Average Wire less Throughput

System Summary

 $\mathbf v$ 

#### **117 SM**

Cambium Networks<br>
ePMP 1000 llo

Cambium **Access Point** 

#### **System Summary**

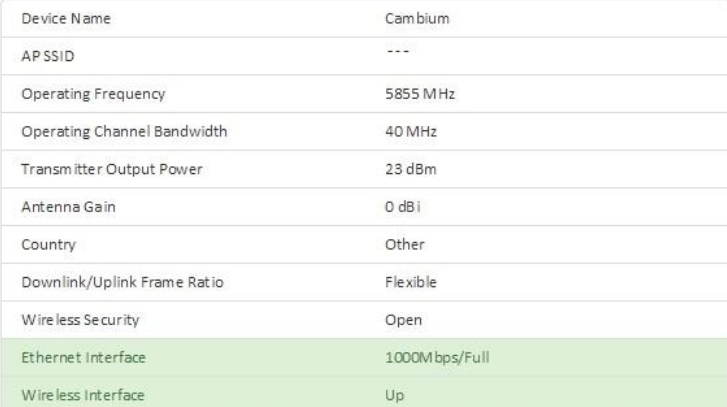

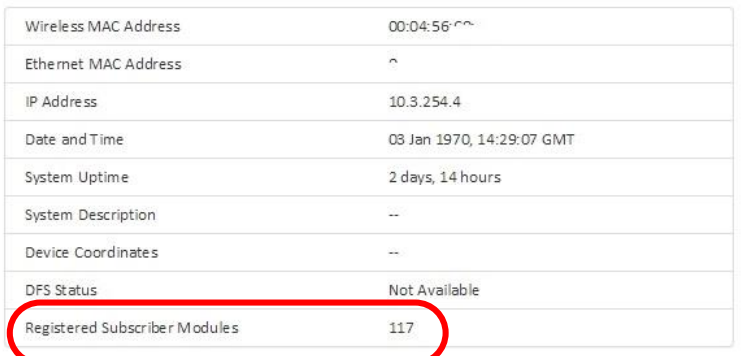

#### **117 абонентов/сектор!**

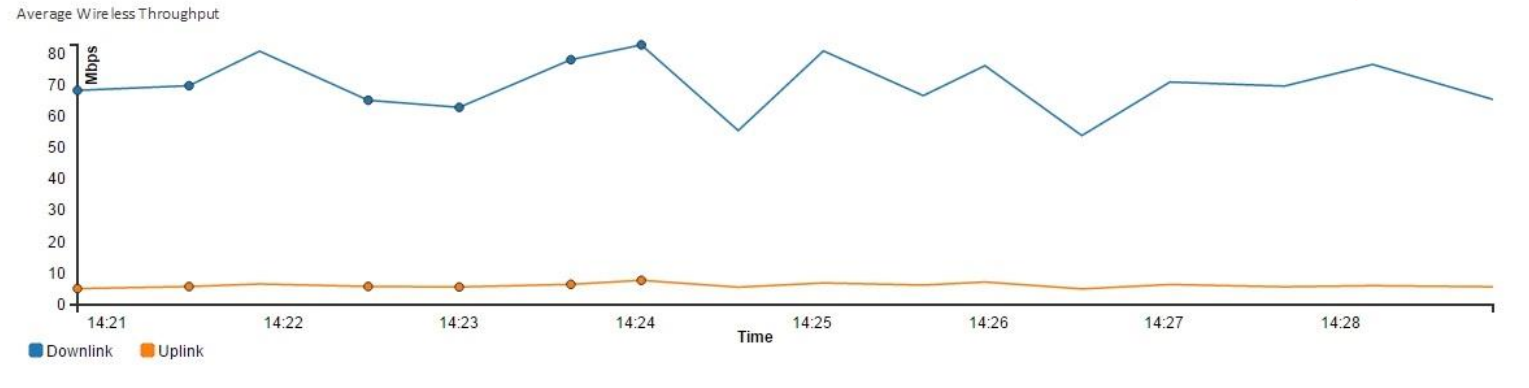

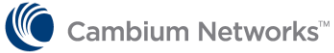

 $\Theta$   $\mathcal{R}$ 

 $\Delta$  Log

 $\bullet$ 

## **Работа в условиях помех**

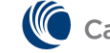

## **eFortify – комплекс мер, направленный на повышение пропускной способности в условиях помех**

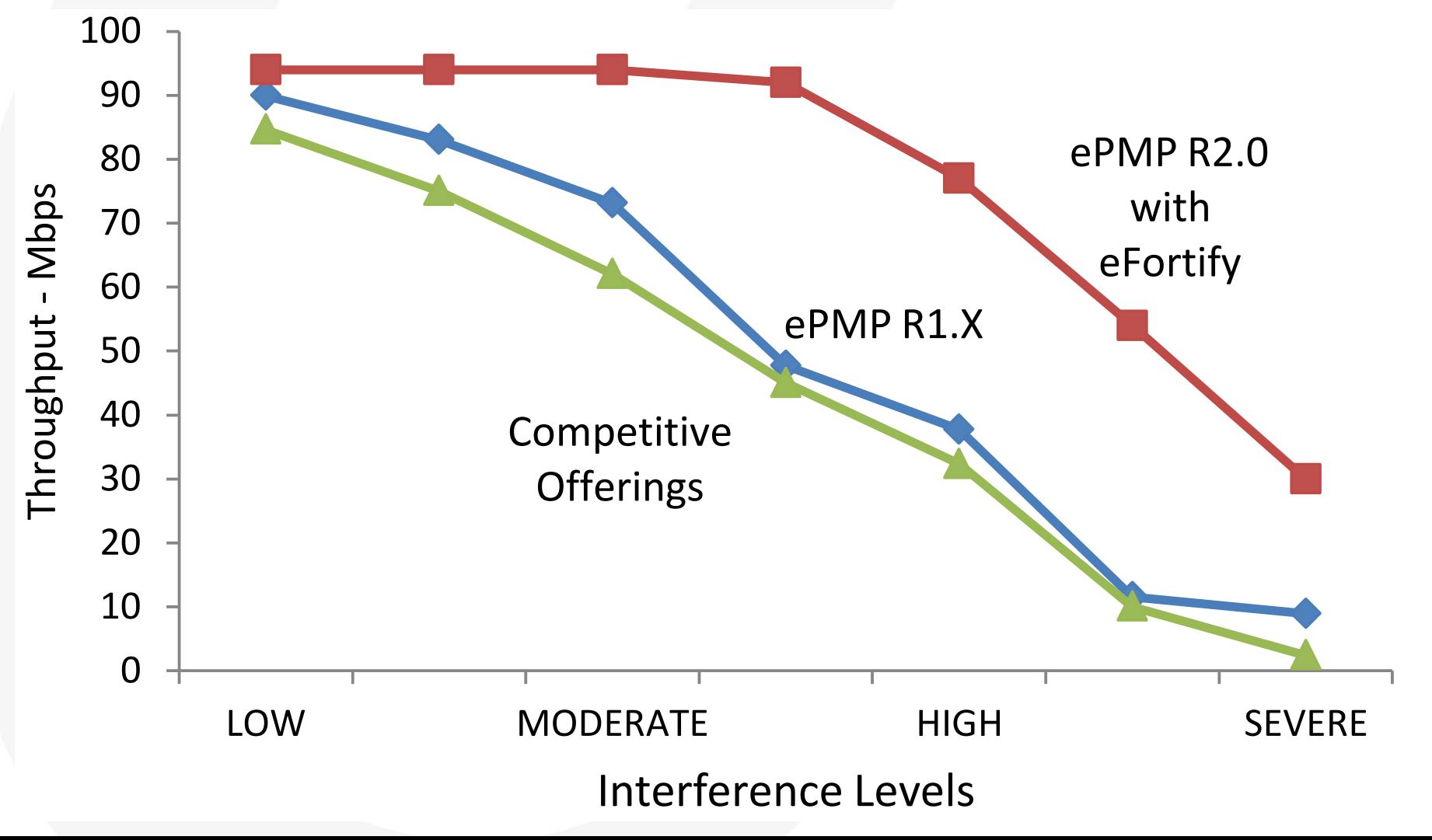

#### **Outdoor Interference Testing: ePMP vs UBNT**

- Head to Head testing of ePMP vrs UBNT
	- PTP (1 SM) and PMP (10 SM) Testing
	- Varying Interference Levels
- ePMP:
	- GPS Sync AP + 15 dBi Sector 90
	- 10 Integrated SM
	- Flexible Frame Ratio Mode
- UBNT:
	- Titanium AP + "19 dBi" Sector 90
	- 10 NanoStation M5
	- airMax Mode

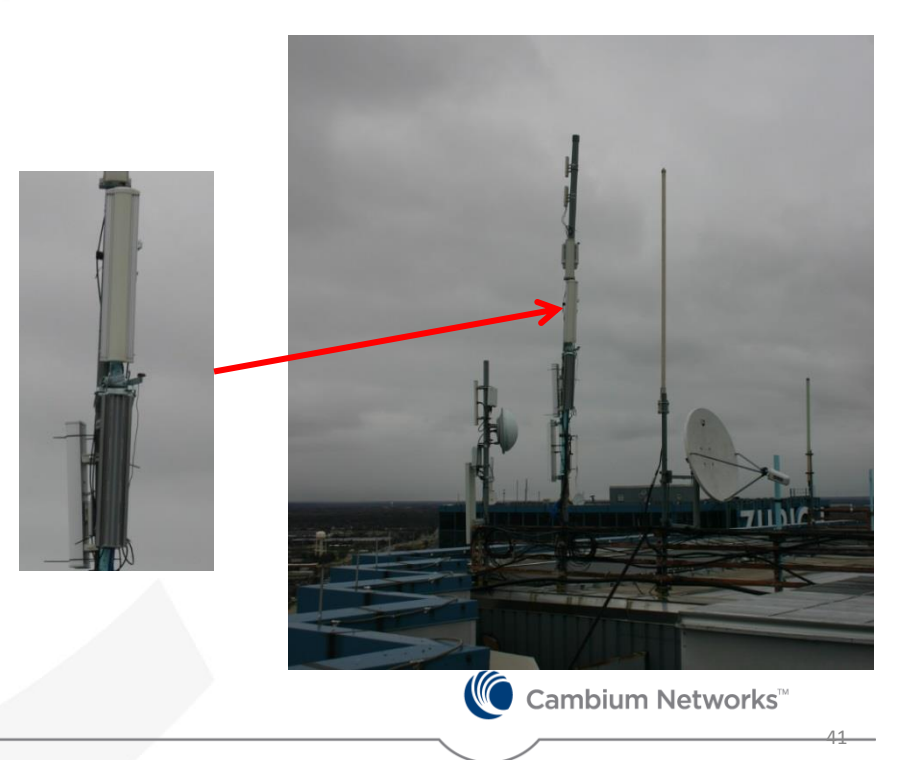

#### **Outdoor Testing – SM Locations**

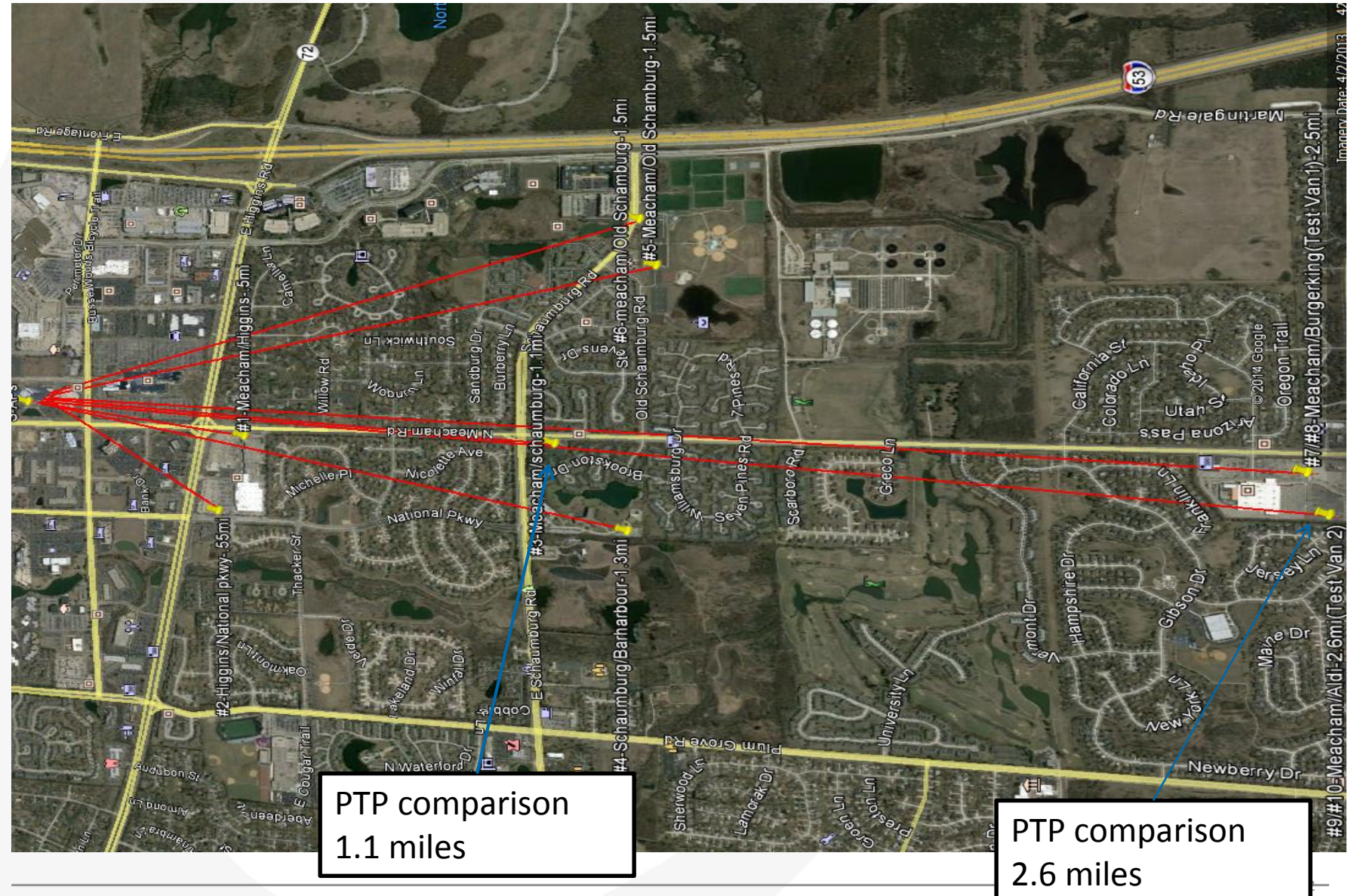

## **Measured Interference Levels**

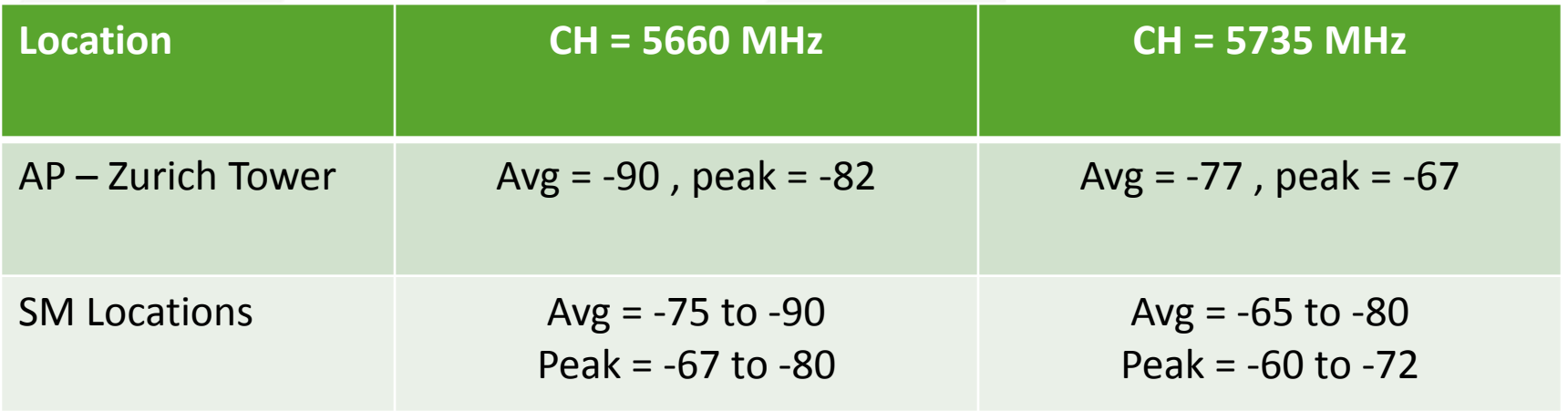

Moderate Interference | High Interference

~10 to 15 dB Higher

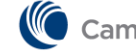

Cambium Networks<sup>™</sup>

43

# **Point to Point Testing**

• Low Interference SM location:

– UBNT and ePMP have good comparable results

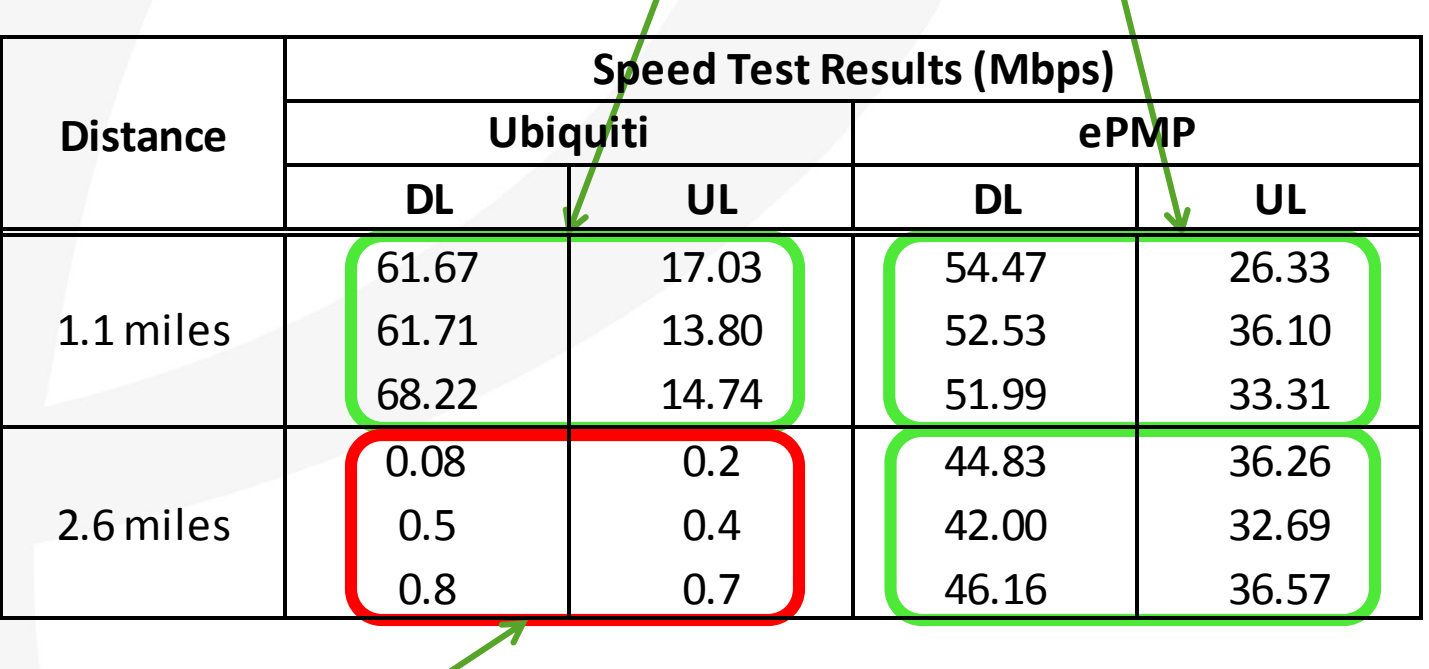

• High Interference SM location:

- UBNT throughput near zero **double negative** impact of interference & retransmit collisions
- ePMP throughput is excellent

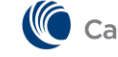

#### **PMP Testing – Case #1 Moderate Interference**

#### • CH=5660 MHz (DFS Band)

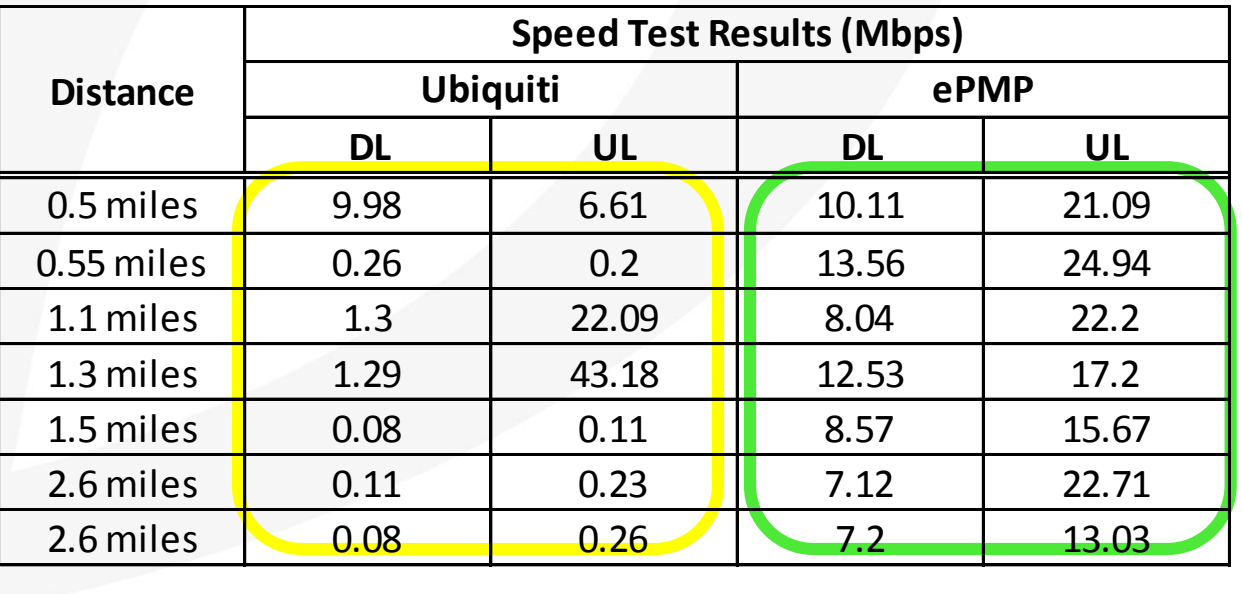

Average

6.1 14.6

- ePMP had superior throughput in all cases except one
- ePMP Average tput >2X UBNT Average tput
- \* Only 7 locations testing due to UBNT equipment restrictions (6

45

## **PMP Testing – Case #2 High Interference**

#### • CH=5735 MHz

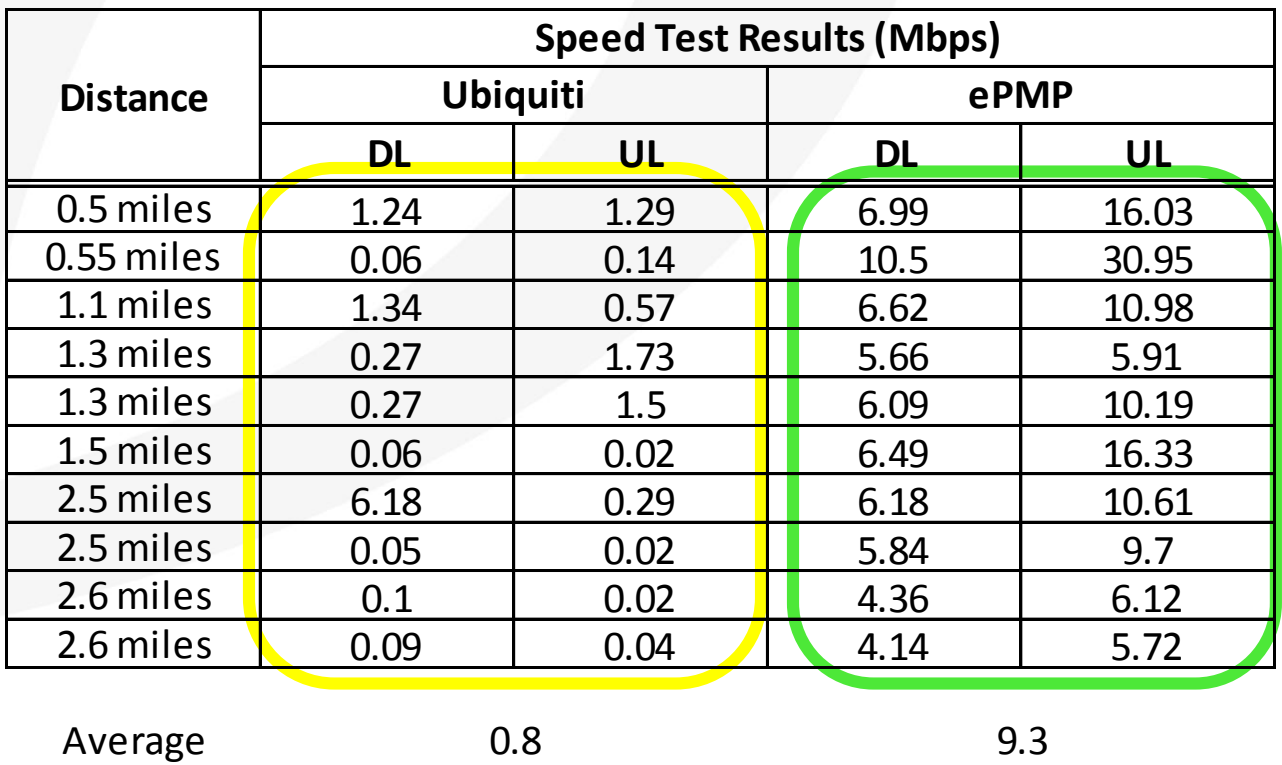

- ePMP tput reduced, but much higher than UBNT in all cases
- ePMP Average tput > 10X UBNT Average tput

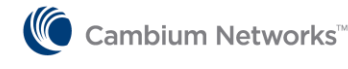

# **Особенности настройки оборудования ePMP**

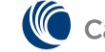

Cambium Networks<sup>\*\*</sup>

#### **Первоначальное подключение к устройству**

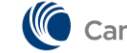

#### **Настройка компьютера**

Для доступа на устройства ePMP через веб-интерфейс настройте компьютер администратора следующим образом:

1. Настройте IP-адрес для доступа в сеть 192.168.0.X, за исключением следующих адресов:

192.168.0.1, 192.168.0.2, 192.168.0.3

Хороший вариант: 192.168.0.100

Маска подсети 255.255.255.0. 2.

Шлюз по умолчанию оставьте пустым.

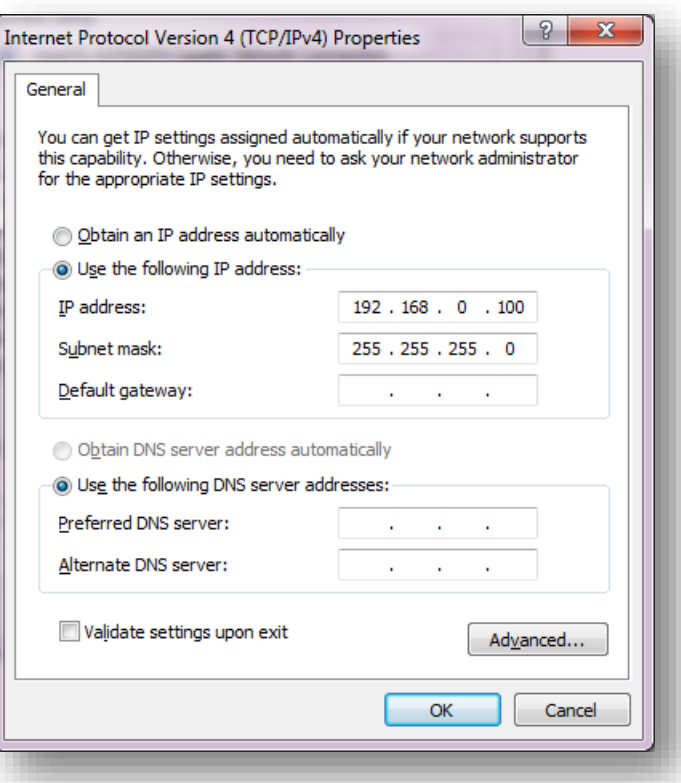

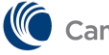

## **Доступ на устройства ePMP**

Устройство из коробки при включении попытается получить адрес по DHCP. Если DHCPсервер не найден, устройство будет доступно по одному из следующих адресов в зависимости от типа устройства:

- **AP**: 192.168.0.1
- **SM**: 192.168.0.2
- **Spectrum Analyzer**: 192.168.0.3

Также доступен **backdoor IP-адрес** (только при доступе через порт Ethernet):

169.254.1.1 (с версии ПО 2.1) или 10.1.1.254 (до версии ПО 2.1)

При доступе через backdoor-адрес, игнорируется настроенный VLAN управления.

**Имена и пароли:**

- **Administrator (полный доступ):** admin / admin
- **Installer (полный доступ, без добавления пользователей):** installer / installer
- **Home (Ограниченный доступ для удаленной поддержки):** home / home
- **Read Only (Только просмотр):** readonly / readonly

Cambium Networks"

# **Выбор свободной частоты**

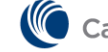

**■ Cambium Networks™** 

## **Встроенный спектроанализатор**

#### **Общие замечания**

Для выбора свободной частоты запустите спектроанализатор и просканируйте эфир в течение времени, достаточного для определения постоянных и временных источников излучения.

Запуск спектроанализатора необходимо производить на точке доступа, смонтированной на предполагаемом месте работы

#### **Требования к компьютеру**

Установленное приложение Java Run-time Environment (JRE): [java.com/en/download](http://java.com/en/download)

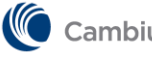

#### **Запуск спектроанализатора**

- 1. Зайдите на устройство через веб-интерфейс: **Configure** → **System**
- 2. Переключите режим **Radio Mode** в **Spectrum Analyzer**
- 3. Сохраните изменения **Save** (1) и перегрузите устройство **Reboot** (2)

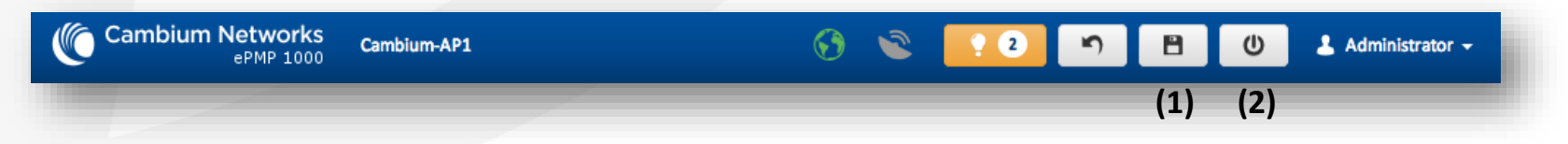

- 4. Если IP-адрес устройства вами не менялся, то зайдите по адресу 192.168.0.3, затем **Tools** → **Spectrum Analyzer**
- 5. Нажмите кнопку **Download Spectrum Analyzer Tool**
- 6. Компьютер предложит скачать файл **ePMP-1000-Spectrum-Analyzer-Tool.jnlp**. Скачайте и запустите его.

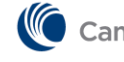

#### **Запуск спектроанализатора**

- 7. Игнорируйте все предупреждения систем безопасности, нажмите «Запуск»/«Run»
- 8. В появившемся окне анализатора выберете диапазон частот, который вы собираетесь сканировать (меню **Range**). В 2.4 ГГц этого делать не требуется, т.к. поддиапазон один.

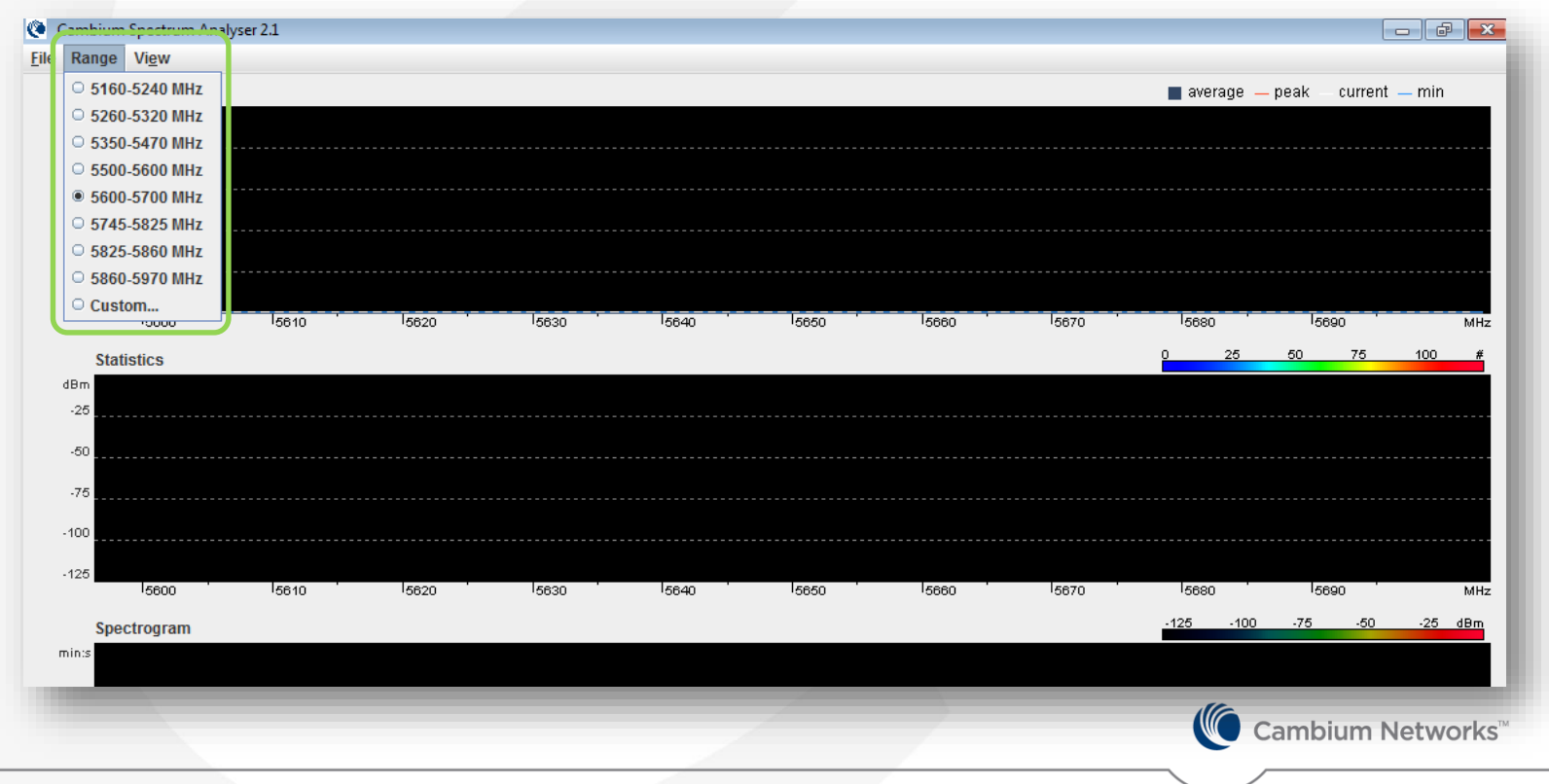

## **Запуск спектроанализатора**

9. Последовательно выбирайте поддиапазон (5 ГГц), затем **Start Scan**

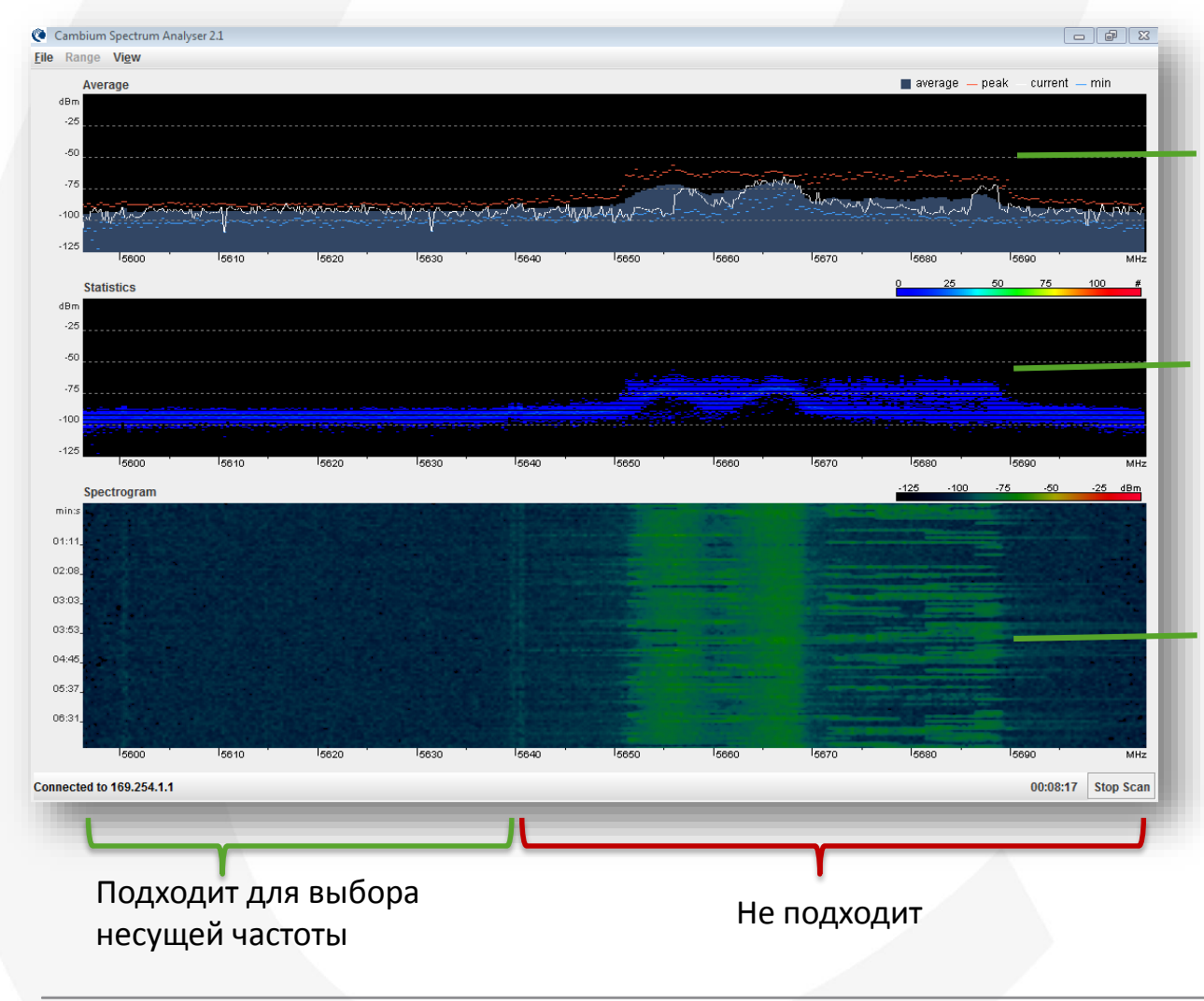

Отображает среднее (белый график), пиковое (красный график) и текущее (синий график) значения уровня входного сигнала.

Статистический анализатор спектра, показывающий на одном графике все попытки сканирования

Спектрограмма, показывающая уровни сигнала во времени в цветовом кодировании

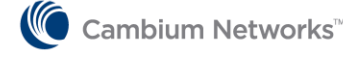

#### **Если приложение Java не запускается…**

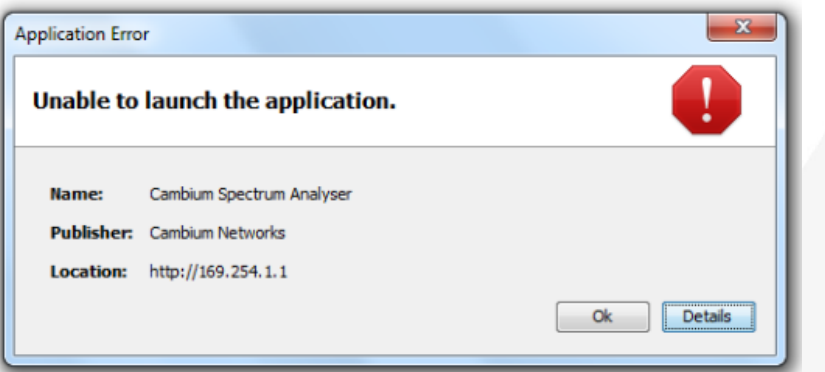

Панель управления  $\rightarrow$  Java  $\rightarrow$  Вкладка General Temporary Internet File  $\rightarrow$  Settings Отключить "Keep temporary files on my computer"

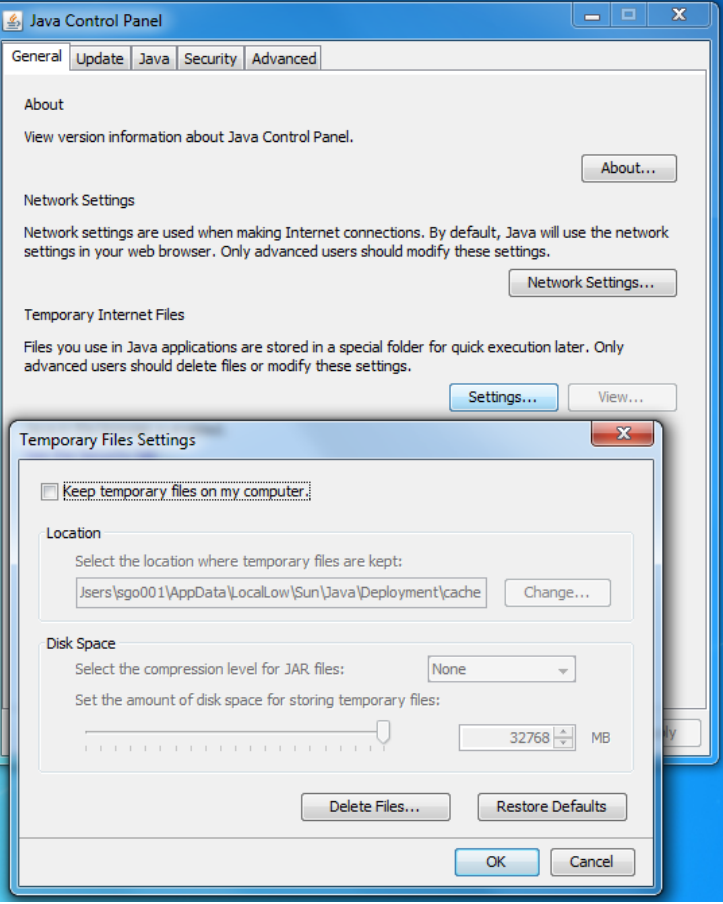

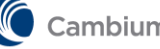

## **Потренируемся в выборе частоты**

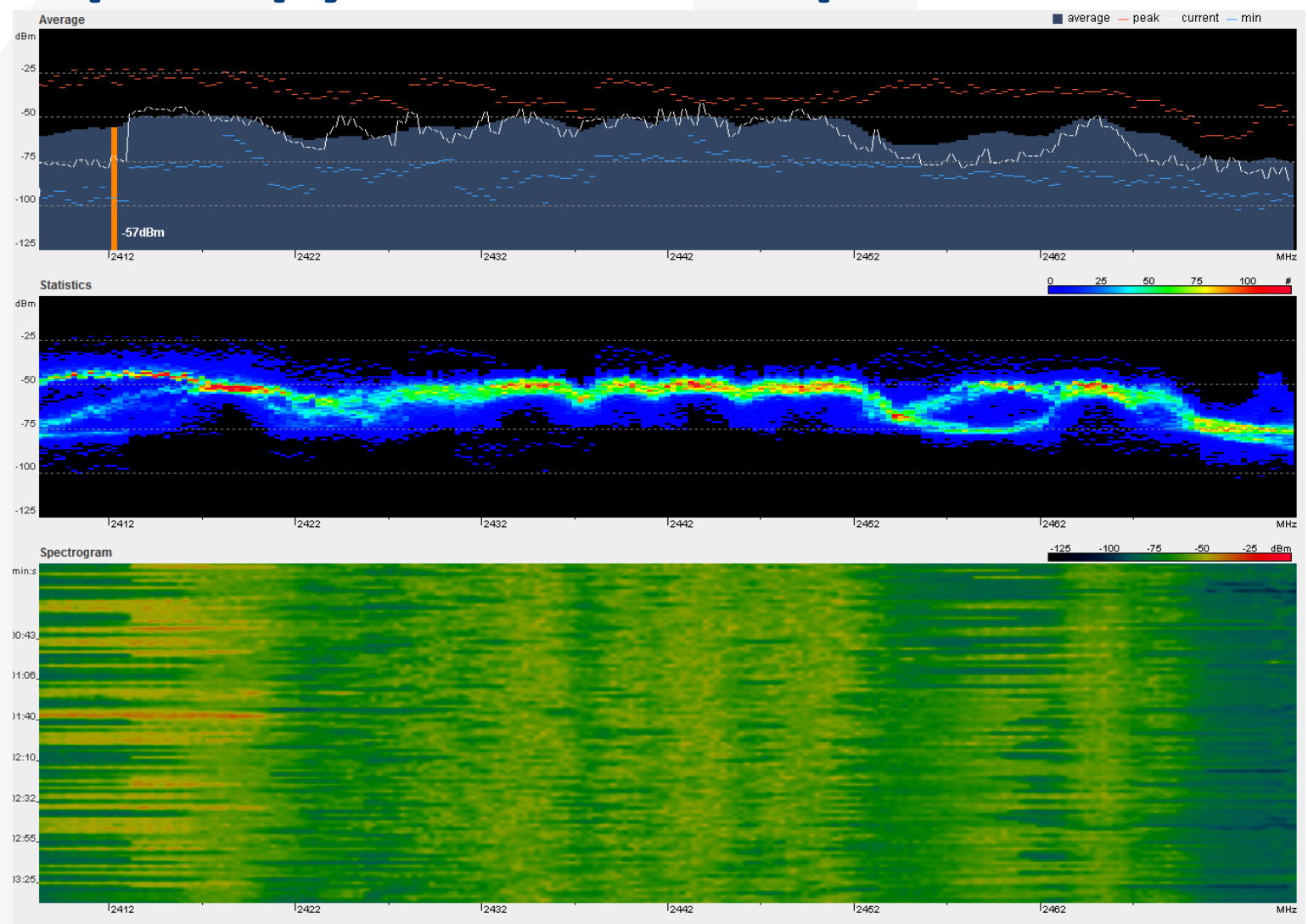

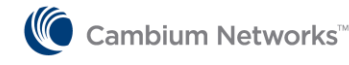

#### **Завершение работы спектроанализатора**

Когда сканирование завершено, верните устройство в режим AP или SM.

#### **Процедура:**

- 1. В приложении спектроанализатора нажмите **Stop Scan**
- 2. Закройте приложение **File**, **Exit**
- **3. Configure** → **System**
- 4. Переключите режим **Radio Mode** в **AP**
- 5. Сохраните изменения и перегрузите устройство

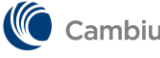

# **Настройка режима работы**

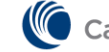

**■ Cambium Networks™** 

## **Режимы работы**

Оборудование может быть настроено в одном из трех режимов:

- 1. PMP (точка-многоточка), AP + много SM
- 2. PTP (точка-точка), AP + SM
- 3. ePTP (точка-точка с малой задержкой), ePTP-master + ePTP-slave

#### Особенности режимов:

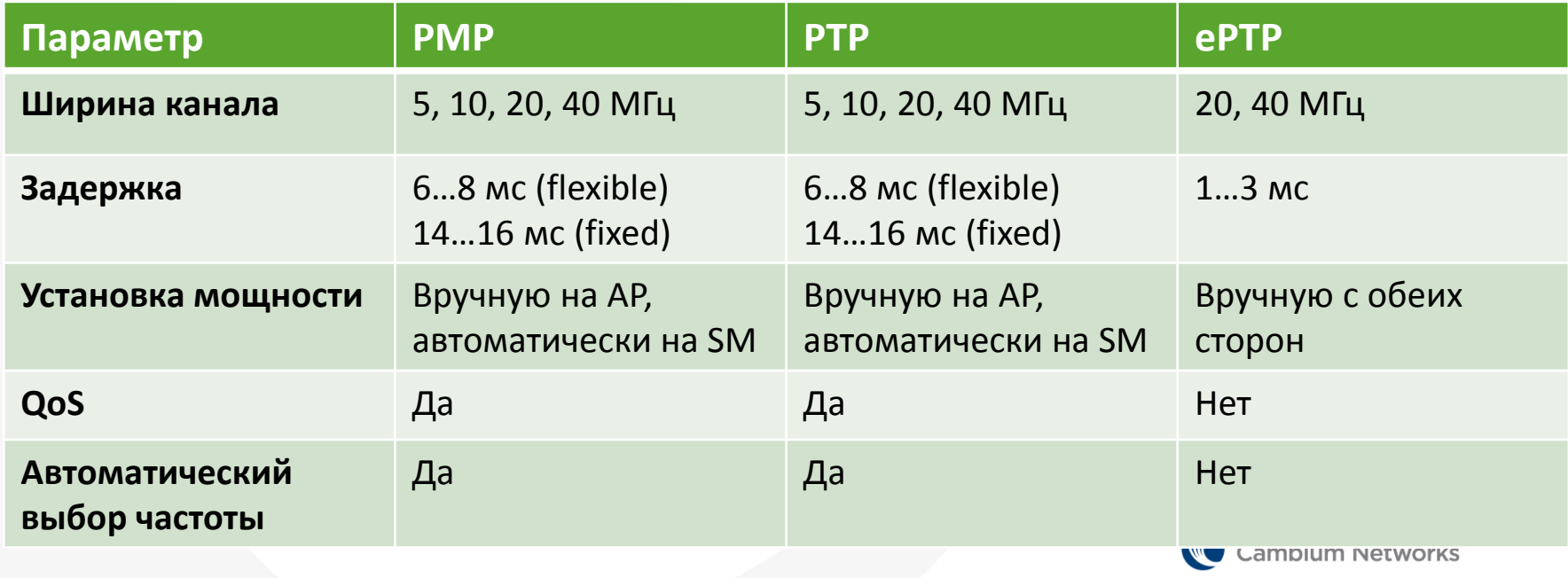

# **Выбор режима работы**

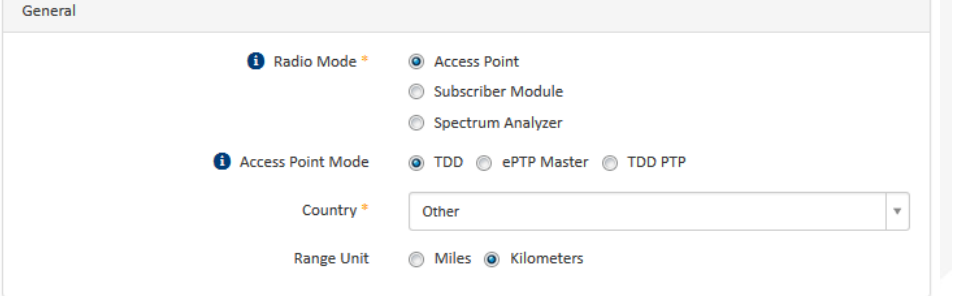

#### AP – Configuration – Radio SM – Configuration – Radio

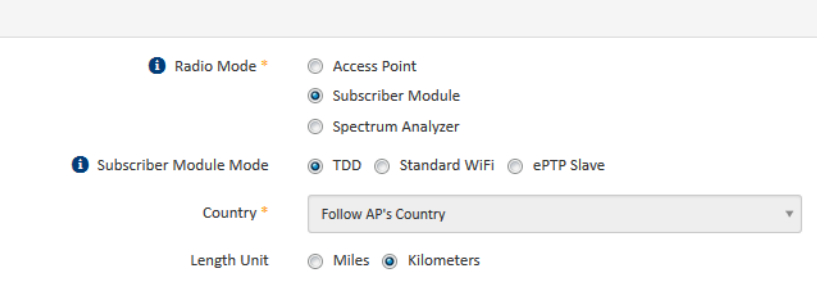

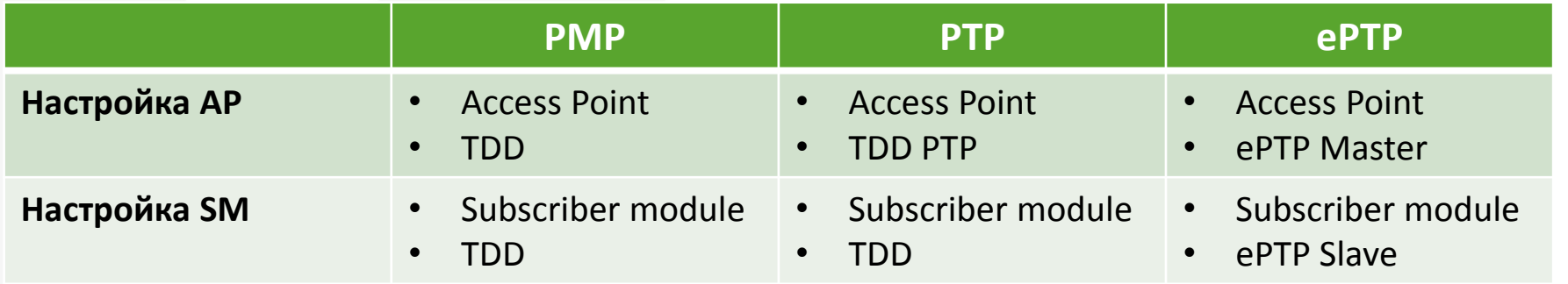

General

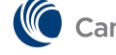

# **«Трудности»**

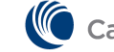

Cambium Networks<sup>\*</sup>

#### **Помехи**

#### Взглянем на типичный спектр 2,4 ГГц.

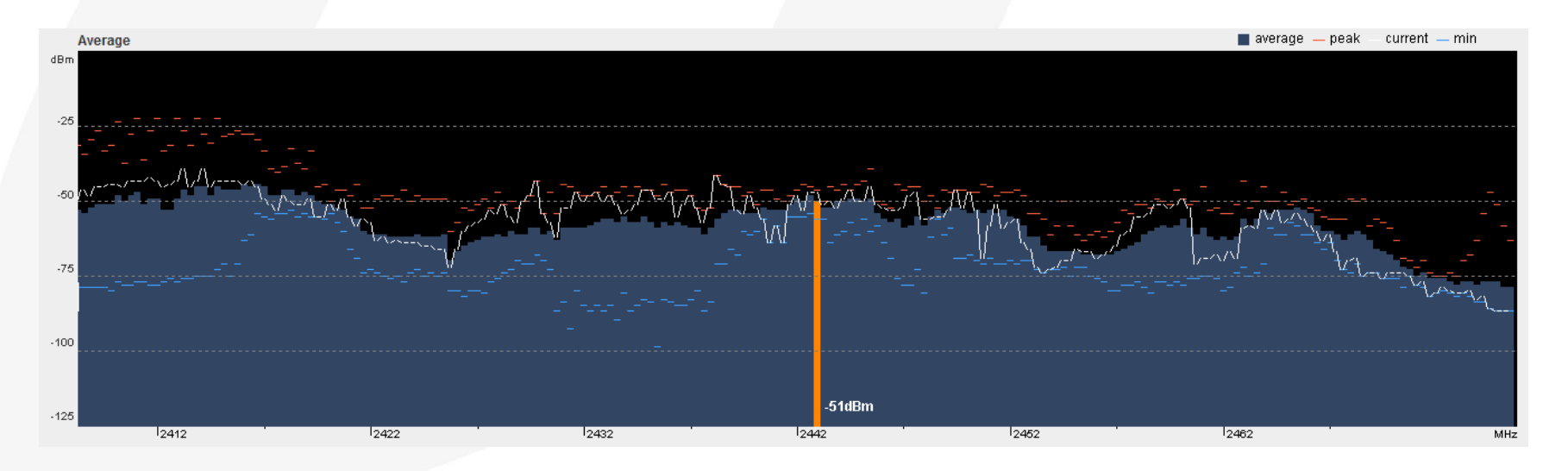

Поскольку диапазон 2.4 ГГц очень узкий (доступная полоса около 70 МГц), а оборудование обычно работает с ПлЧ 20 или 40 МГц, спектр практически всегда перегружен помехами. Уровни мешающих сигналов могут достигать -25 дБм!

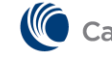

## **Чем нам это грозит?**

Возьмем наш типичный пролет в 2.4 ГГц:

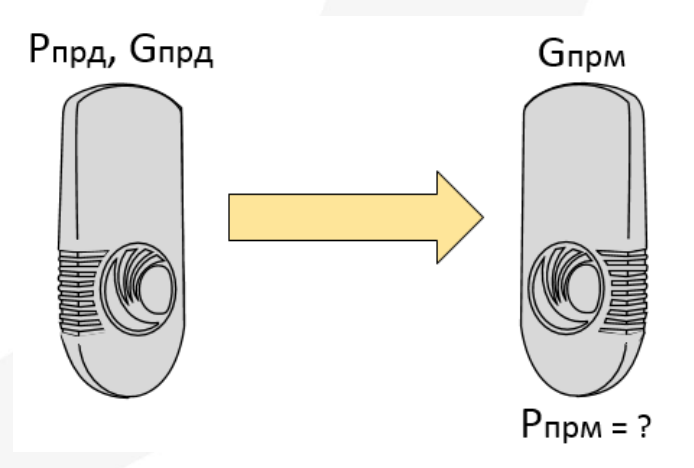

- Конфигурация: точка-точка
- Модули с интегрированными антеннами 11 дБи
- Выходная мощность 25 дБм
- Запас на замирания (SOM) 6 дБ

Получим следующую зависимость мощности на входе приемника от расстояния:

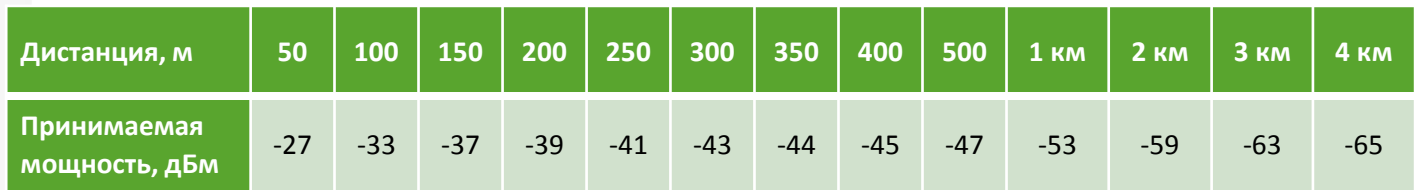

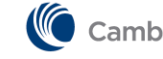

#### **На что я могу рассчитывать?**

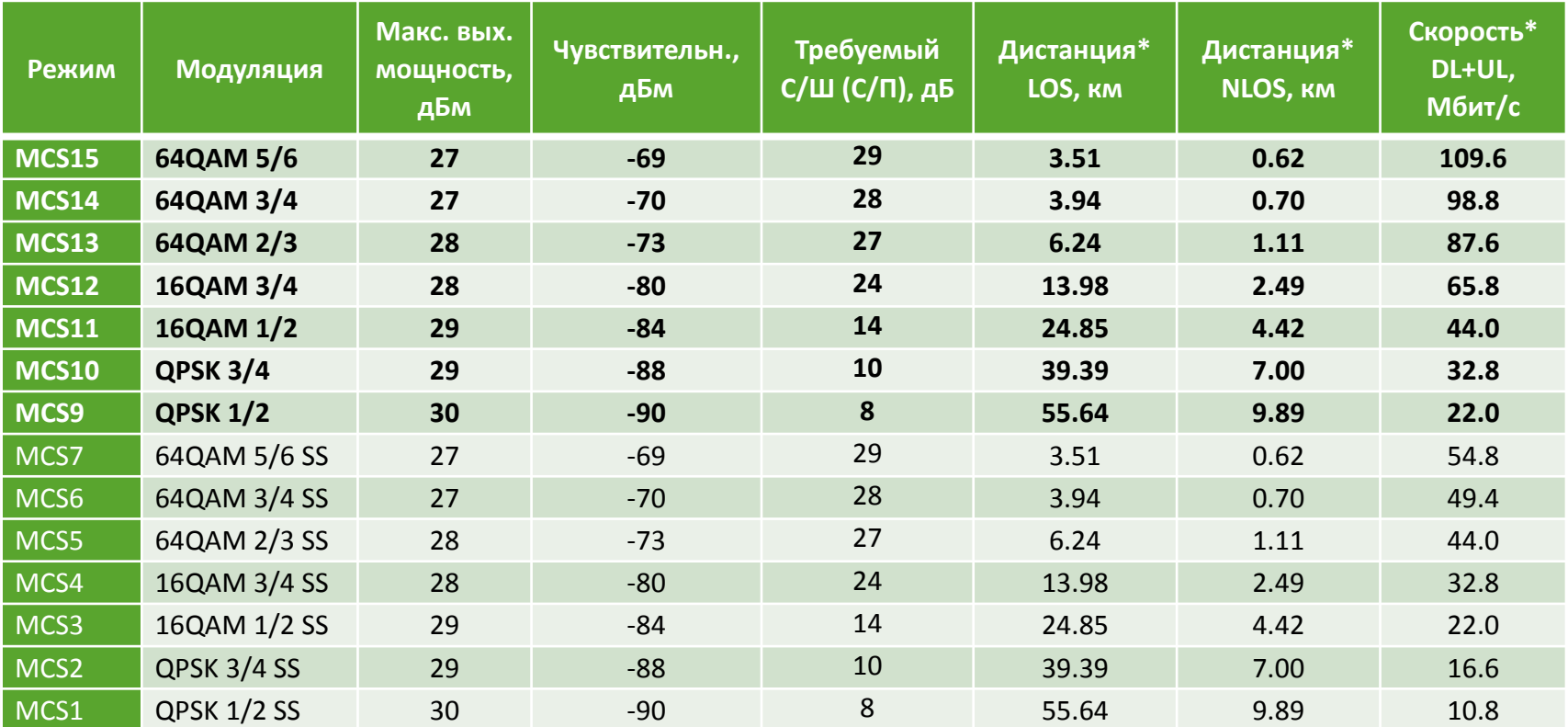

\*Дистанции и скорости рассчитаны для следующих исходных данных: диапазон 2.4 ГГц, конфигурация: точка-точка, интегрированные антенны 11 дБи с обеих сторон, выходная мощность 25 дБм, запас на замирания (SOM) 6 дБ

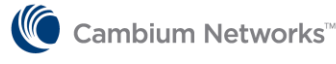

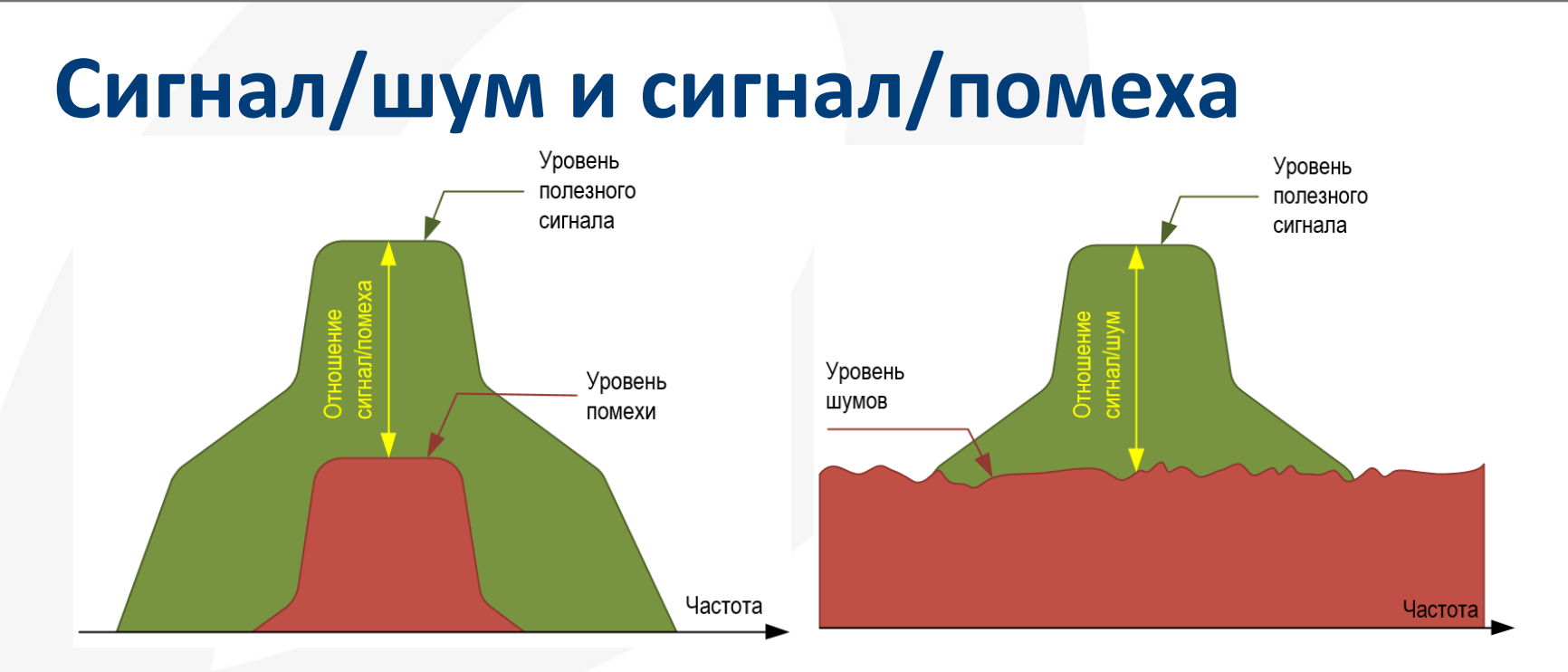

- Отношения сигнал/шум (сигнал/помеха), показывают во сколько раз уровень полезного сигнала выше уровня шума (помехи).
- Или в децибелах: на сколько децибел полезный сигнал больше сигнала шума (помехи).
- Оборудование, построенное на чипсете Atheros стандарта 802.11n не выдает отношение С/П. Доступно только отношение С/Ш. Поэтому всегда используйте спектроанализатор!

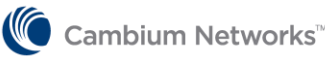

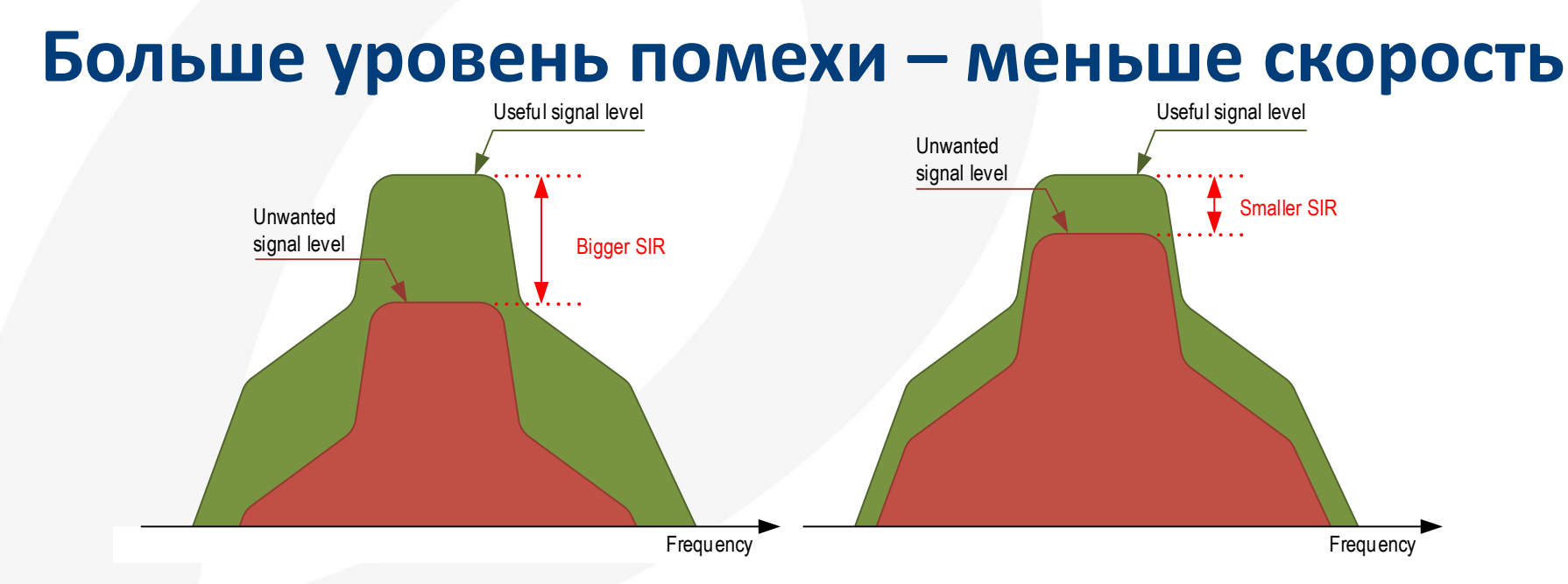

При одном и том же уровне полезного сигнала, уровень помех влияет на качество связи. Чем выше уровень помех, тем меньшие модуляции будет выбирать устройство (скорость канала падает), вплоть до полной неспособности установить канал.

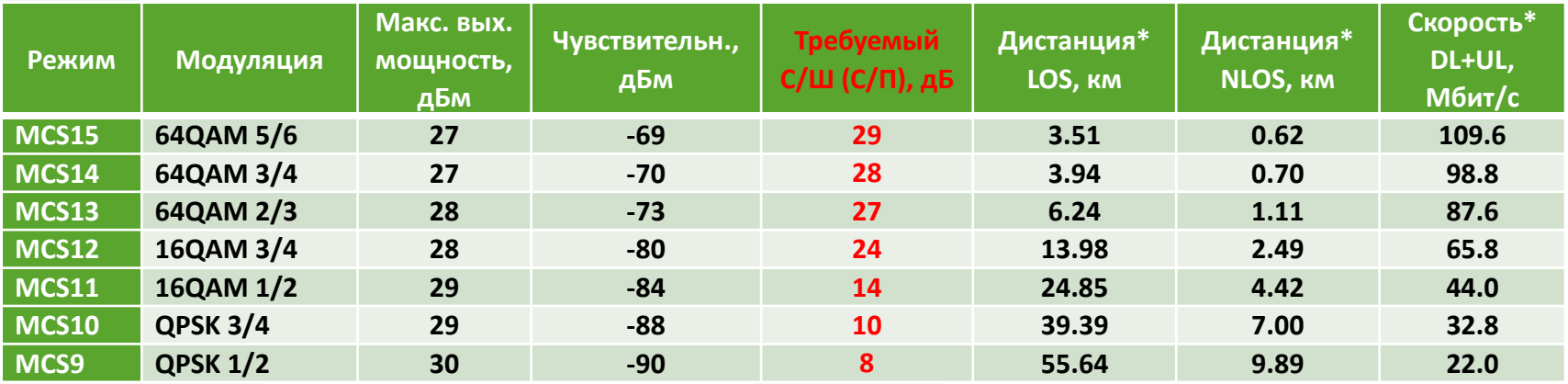

## **«Я вижу помеху на другой частоте, почему она всё равно мне мешает?»**

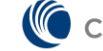

## **Типичный спектр 802.11n**

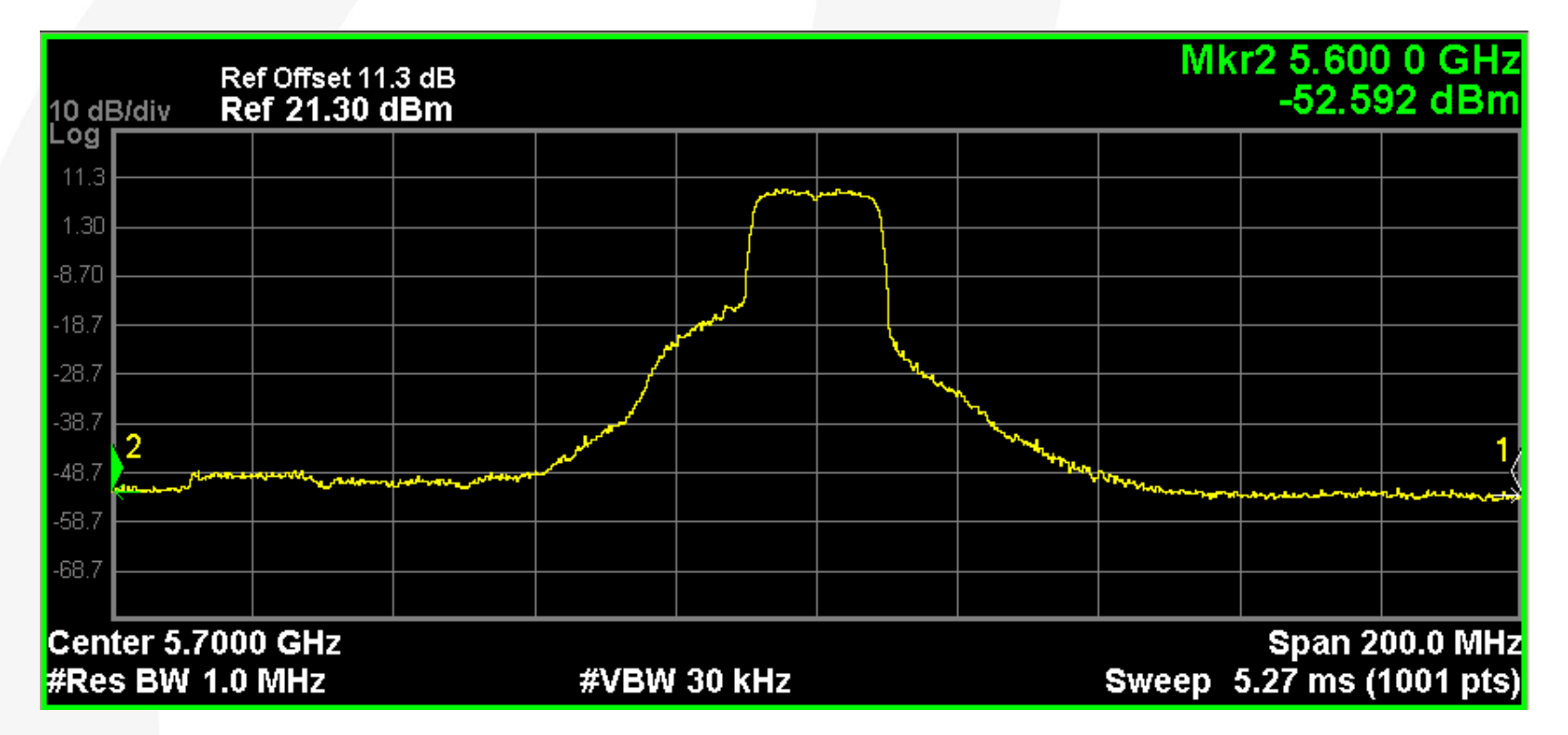

Типичный спектр сигнала 802.11n можете достигать ширины 80 МГц у основания. Внеполосное излучение от мешающего устройства можете проникать в наш приемник в случае, если мешающее устройство расположено значительно ближе нашего удаленного устройства. См. следующий слайд.Cambium Networks"

Copyright © 2013 Cambium Networks, Ltd. All rights reserved. Proprietary and Confidential Confidential Confidential

## **Помехи от соседних устройств**

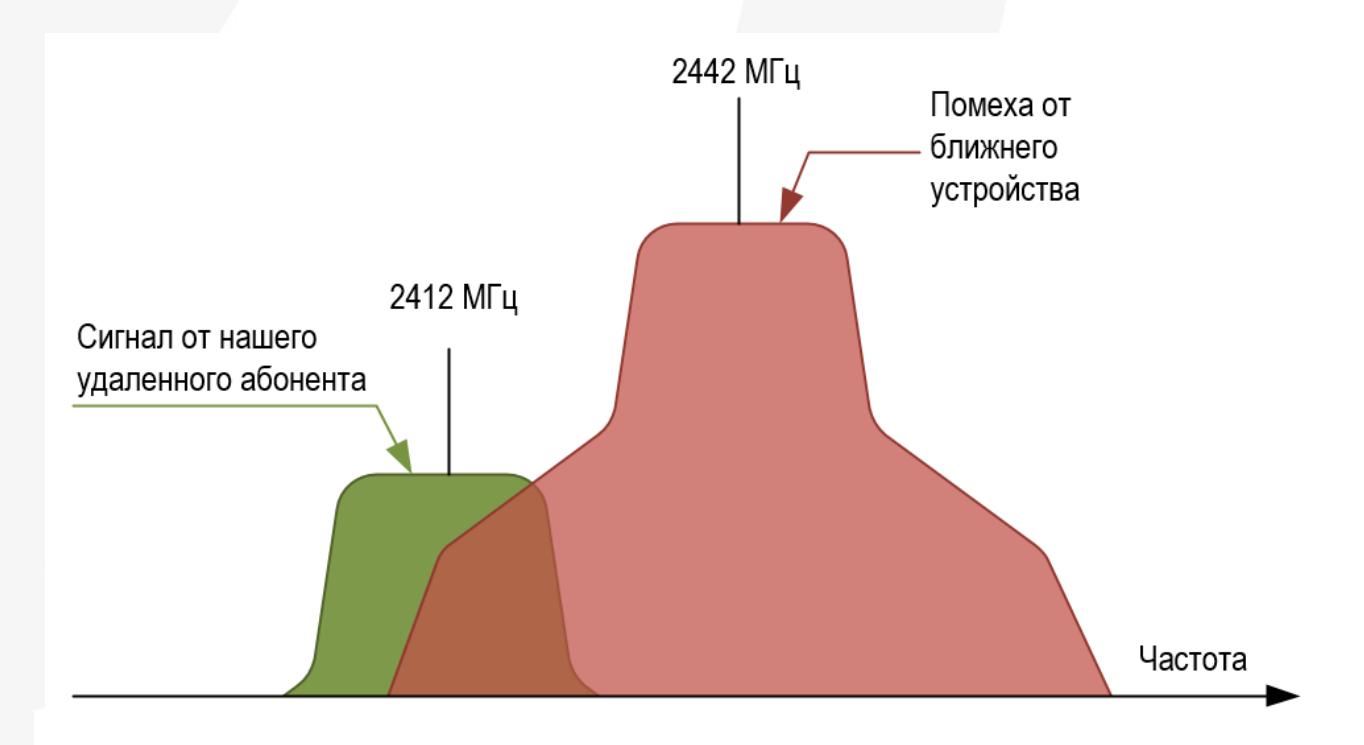

• Несмотря на то, что соседнее устройство работает на другой частоте, его сигнал оказывается существенно сильнее сигнала, который приходит от нашего абонентского модуля. Внеполосные излучения проходят в наш приемный тракт и снижают отношение сигнал/шум.

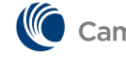

#### **Сильные внедиапазонные сигналы**

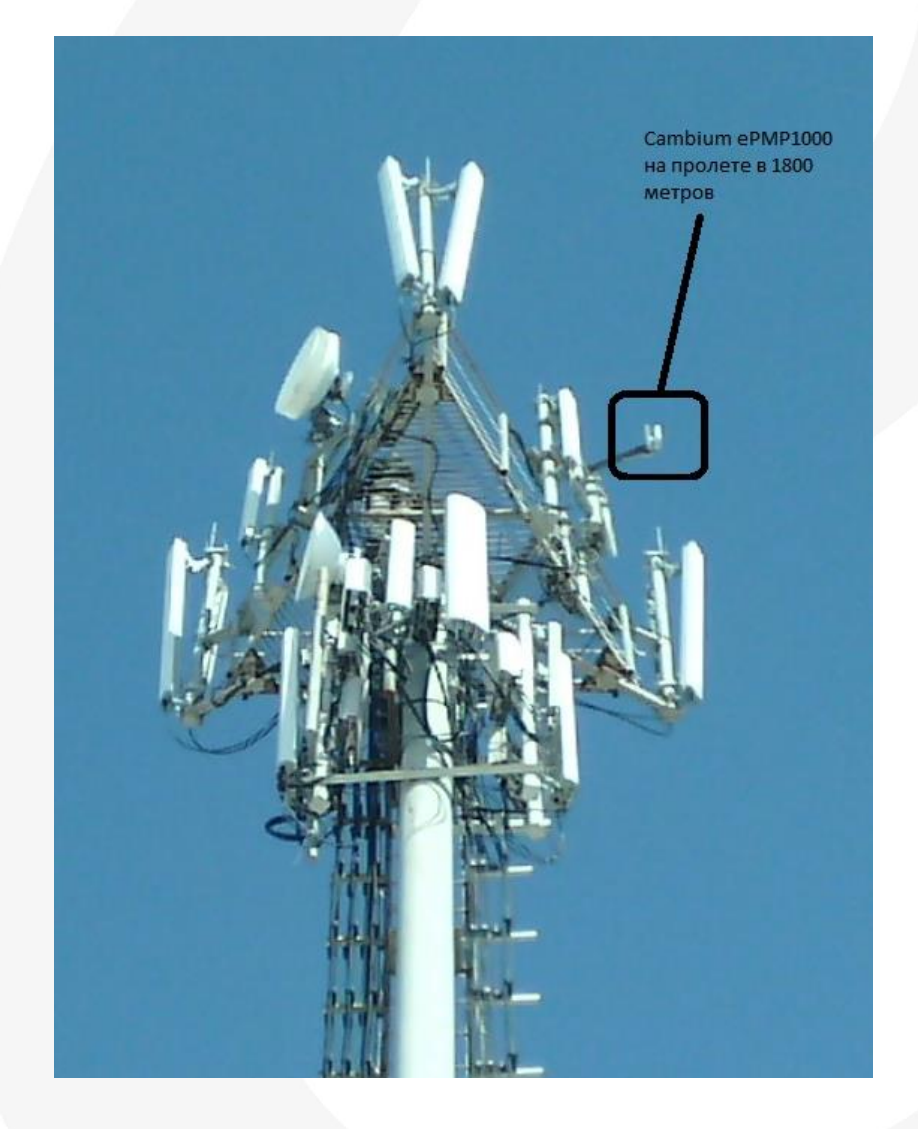

- Здесь на картинке запечатлена базовая станция GSM/3G/LTE и интегрированный модуль 2.4 ГГц, установленный прямо перед антеннами.
- Пожалуйста, не делайте так.
- Сильные сигналы (~0 дБм и более), даже внедиапазонные, могут оказывать влияние на приемный тракт и являться источником проблем.
- Лучший способ уйти от помехи – вертикальное разнесение.
- Обычно 1…3 метра достаточно.

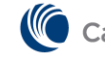

## **Другие проблемы. Зона Френеля**

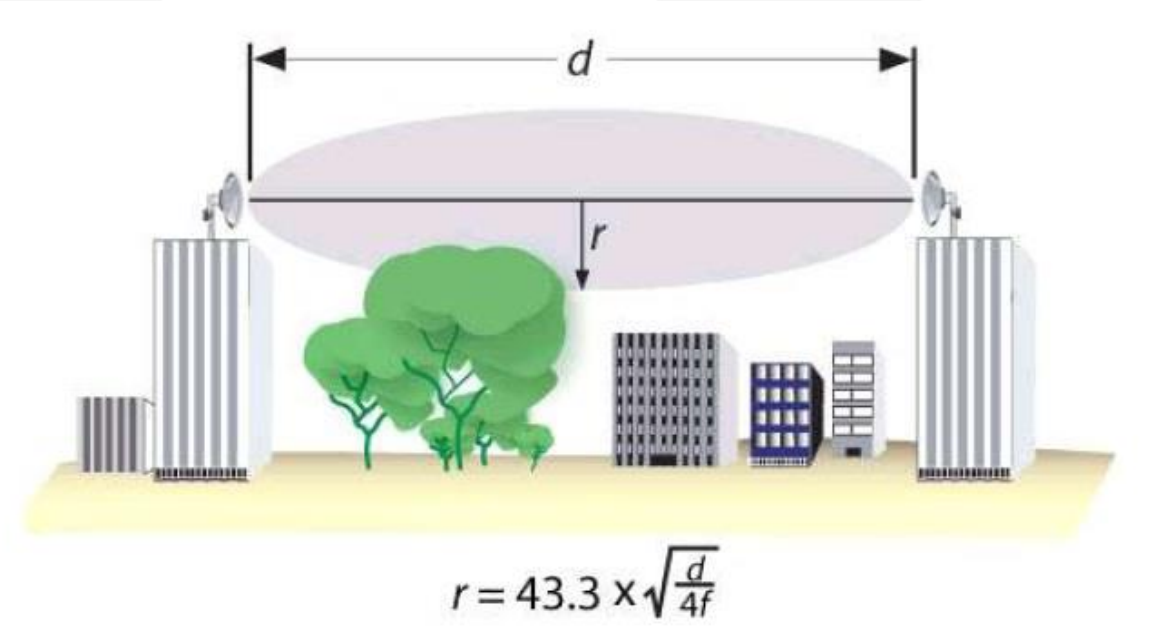

- Говоря о зоне Френеля, обычно имеют в виде первую зону Френеля эллипсоид и геометрическое место точек, отражаясь от которых, сигнал приходит в приемник в противофазе.
- Наличие препятствий в зоне Френеля дополнительный фактор, влияющий на качество связи. Самые опасные препятствия – находящиеся в ближней зоне.

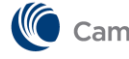
# **Наличие прямой видимости**

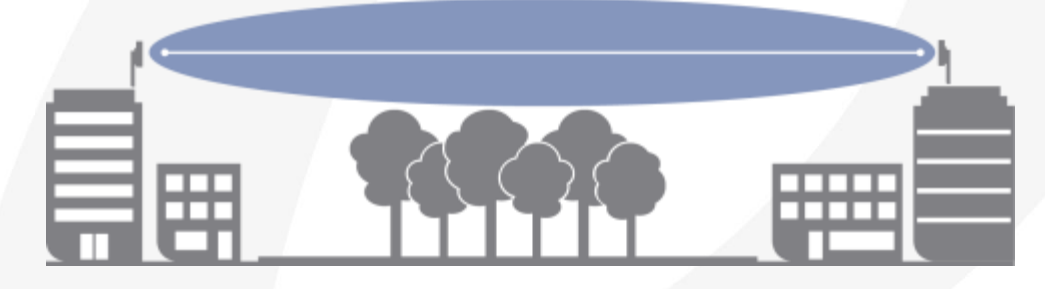

Прямая видимость (Line of Sight, LOS)

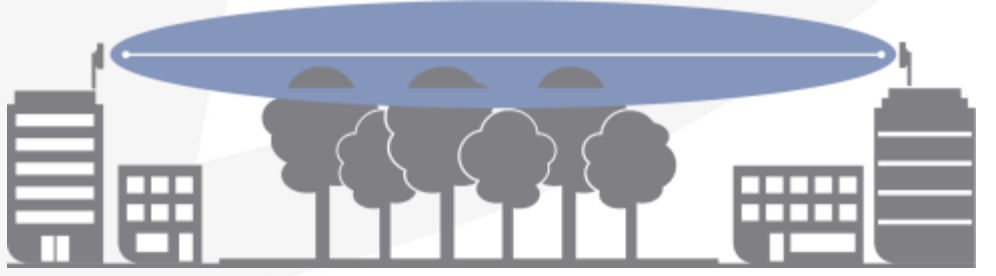

Ограниченная видимость (nLOS)

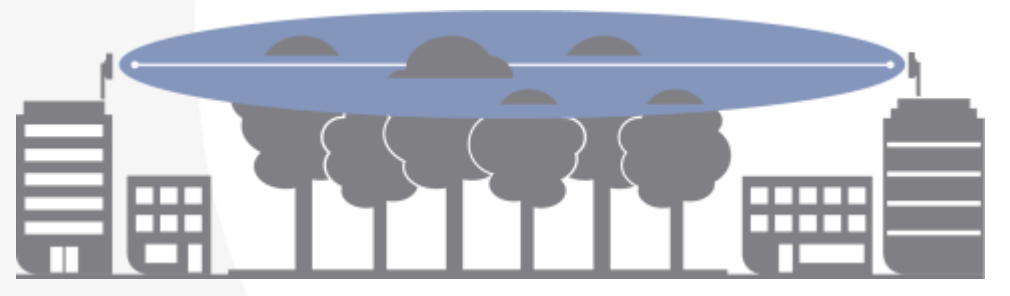

Отсутствие прямой видимости (NLOS)

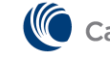

## **Препятствия, о которых мы обычно не подозреваем**

Плоская крыша может являться отражающей поверхностью и препятствием, попадающим в первую зону Френеля.

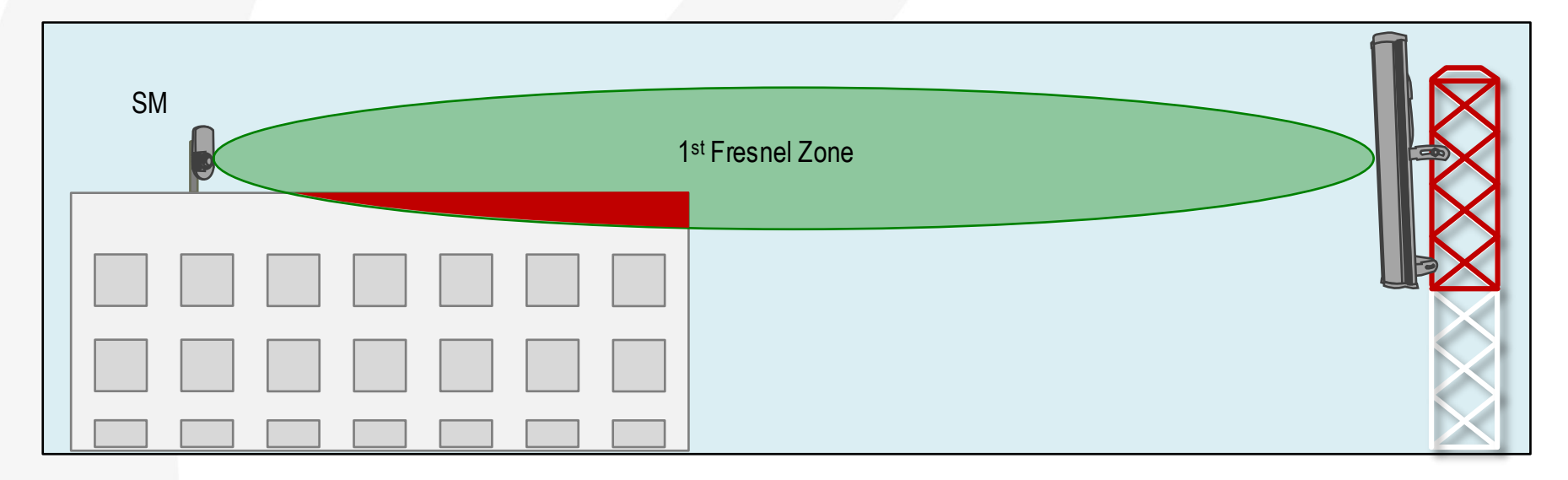

SM в данных условиях может испытывать проблемы со связью: перекос уровня сигнала по каналам, падение модуляций и, как следствие, снижение пропускной способности.

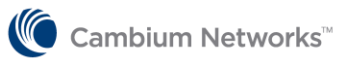

# **Что делать?**

Лучший путь – сместить абонентский модуль ближе к краю крыши. Также может помочь подъем модуля.

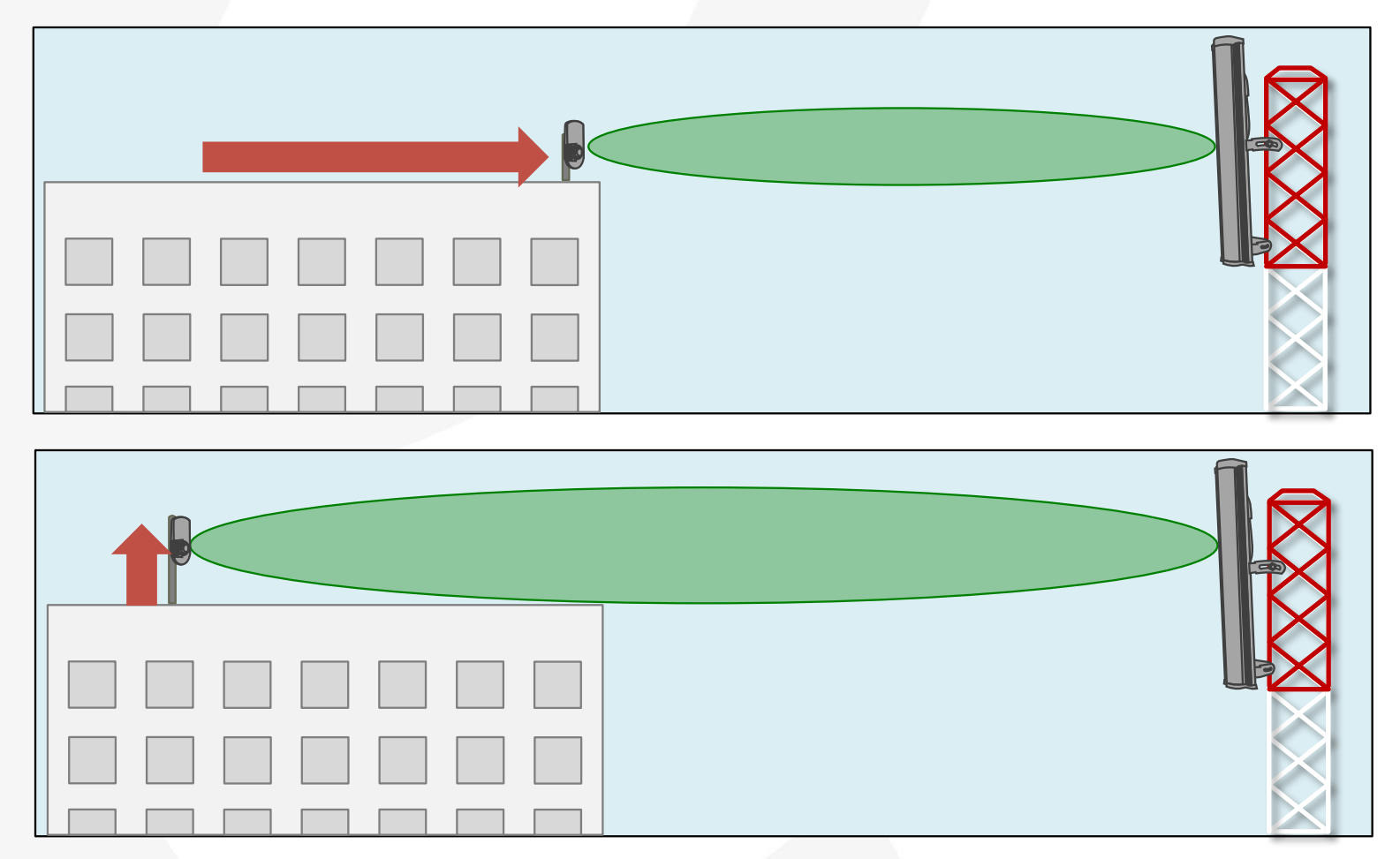

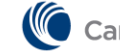

Cambium Networks<sup>™</sup>

### **Питание**

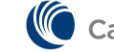

# **Стандартный блок питания**

В ePMP используется блок питания с обратной полярностью (голубая пара -U, коричневая пара +U) и номинальным напряжением 30 В.

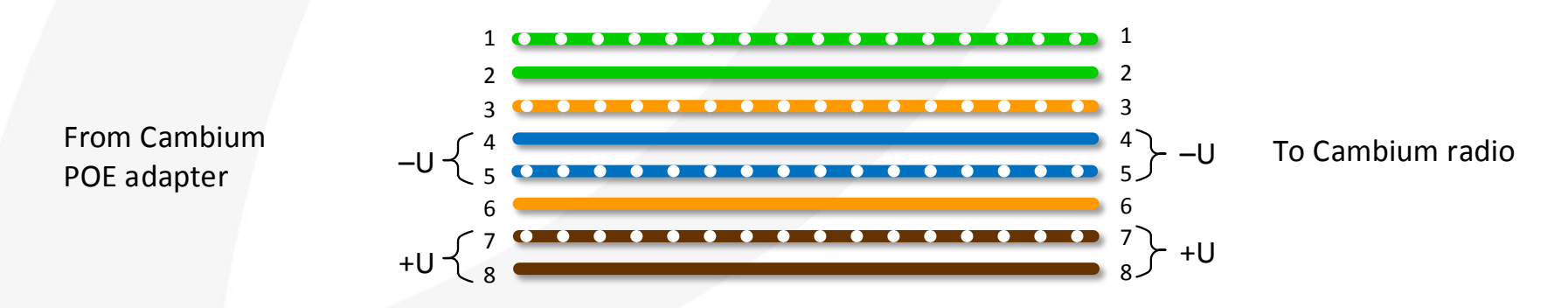

#### **Диапазон питающих напряжений и полярность**

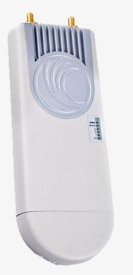

GPS-sync Radio 24…56 В любой полярности

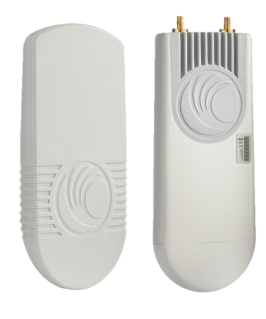

Non-sync Radios 10…30 В голубая пара -U, коричневая пара +U

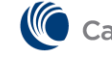

**Cambium Networks** 

#### **Использование сторонних блоков питания**

Вообще-то, это не рекомендуется. Но если по какой-то причине вы планируете использовать нестандартный блок питания, может потребоваться изготовить кабель с перекроссированным POE. Всегда помните о диапазоне напряжений и полярности.

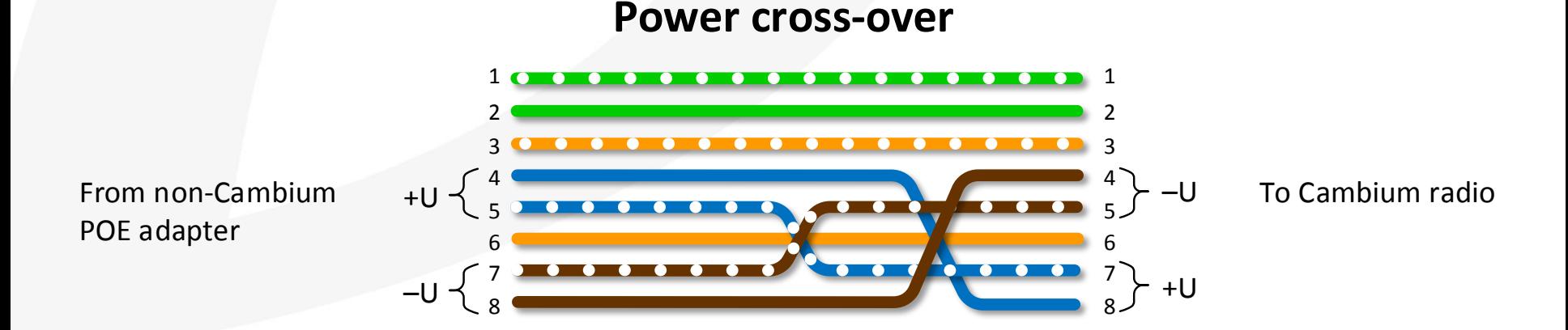

**Cambium Networks** 

### **Спасибо за внимание!**

## **Вопросы?**

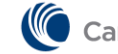

└ Cambium Networks™

## **Информация для связи**

**Сергей Голованов**, региональный технический менеджер

- [sergey.golovanov@cambiumnetworks.com](mailto:sergey.golovanov@cambiumnetworks.com)
- Skype: sg.cambium

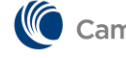

# **ePMP 2000**

# **The Next Generation**

- **Dynamic Filtering**  Provides Best in Class Interference Tolerance
- **Uplink Beam Steering**  Best in Class Uplink Throughput Performance in a High Interference Environment

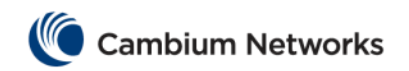

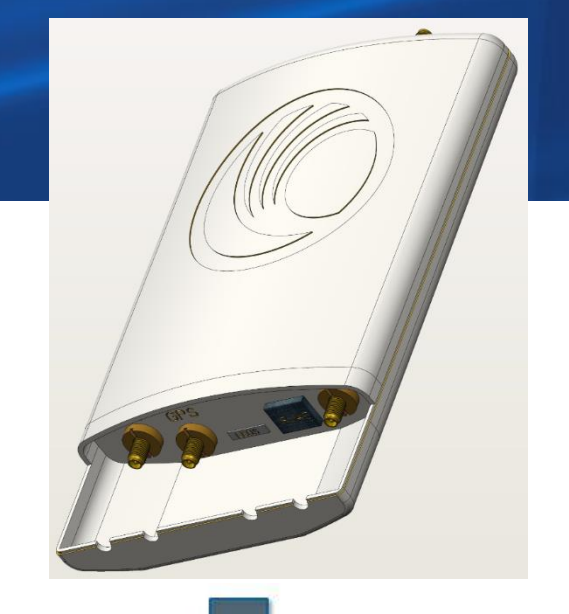

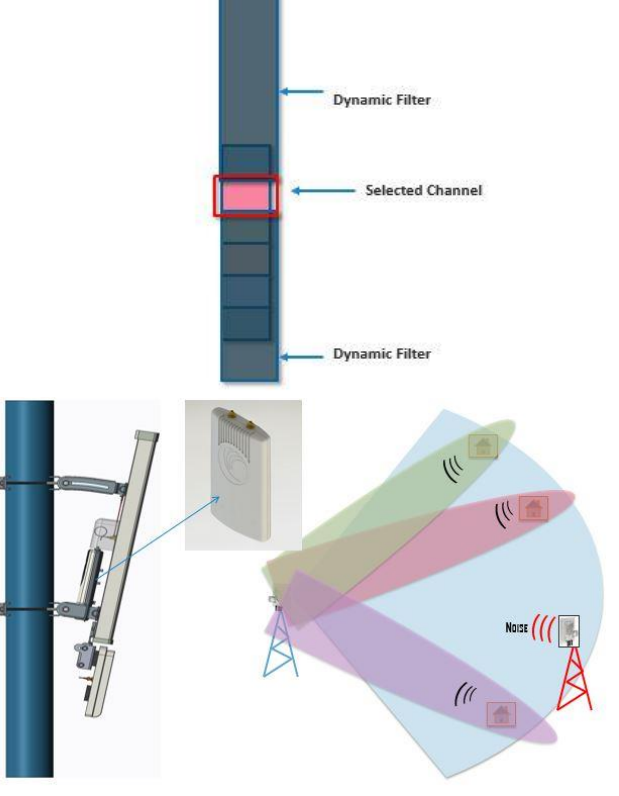

#### **ePMP 2000: The Last Piece in the Interference Tolerance Puzzle**

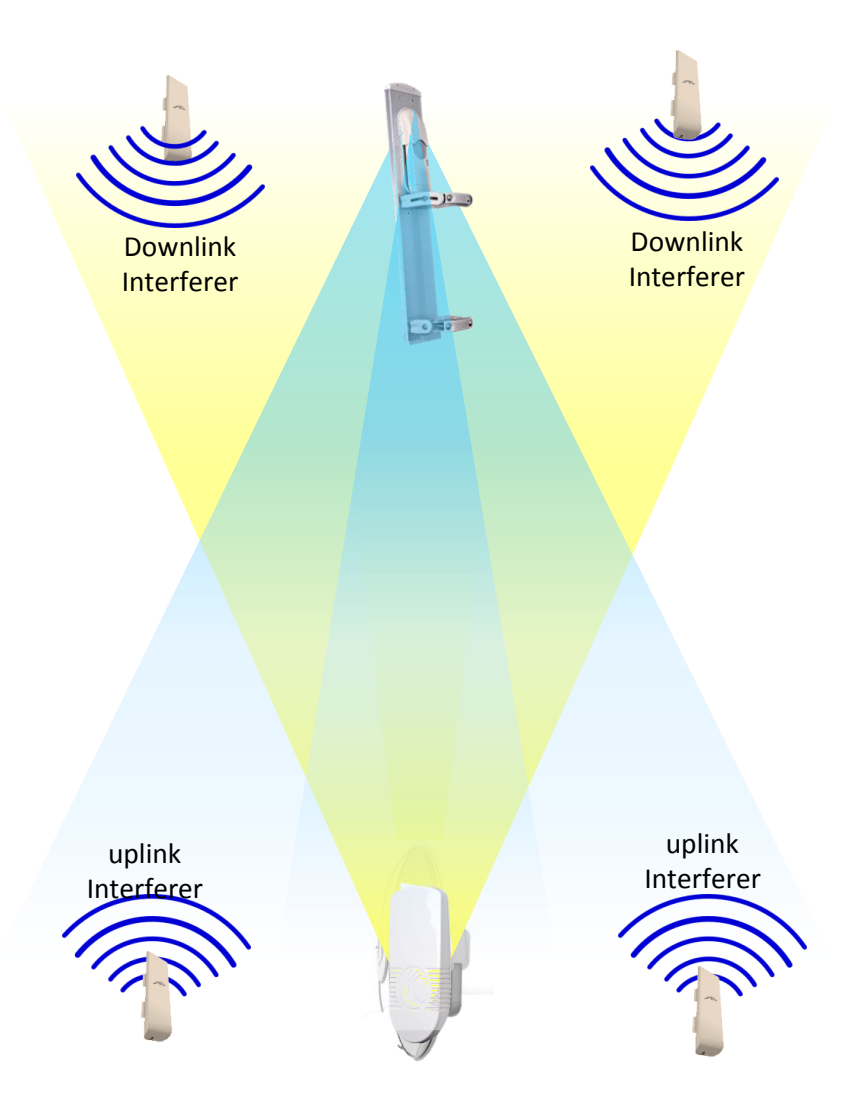

**PMP Behaves like PTP for Interference Tolerance** 

Can reduce UL Interference by 10 dB 3 – 4 x UL throughput improvement

**Cambium Networks** 

Copyright 2014 Cambium Networks, Ltd. All rights reserved.

## **ePMP 2000 Components**

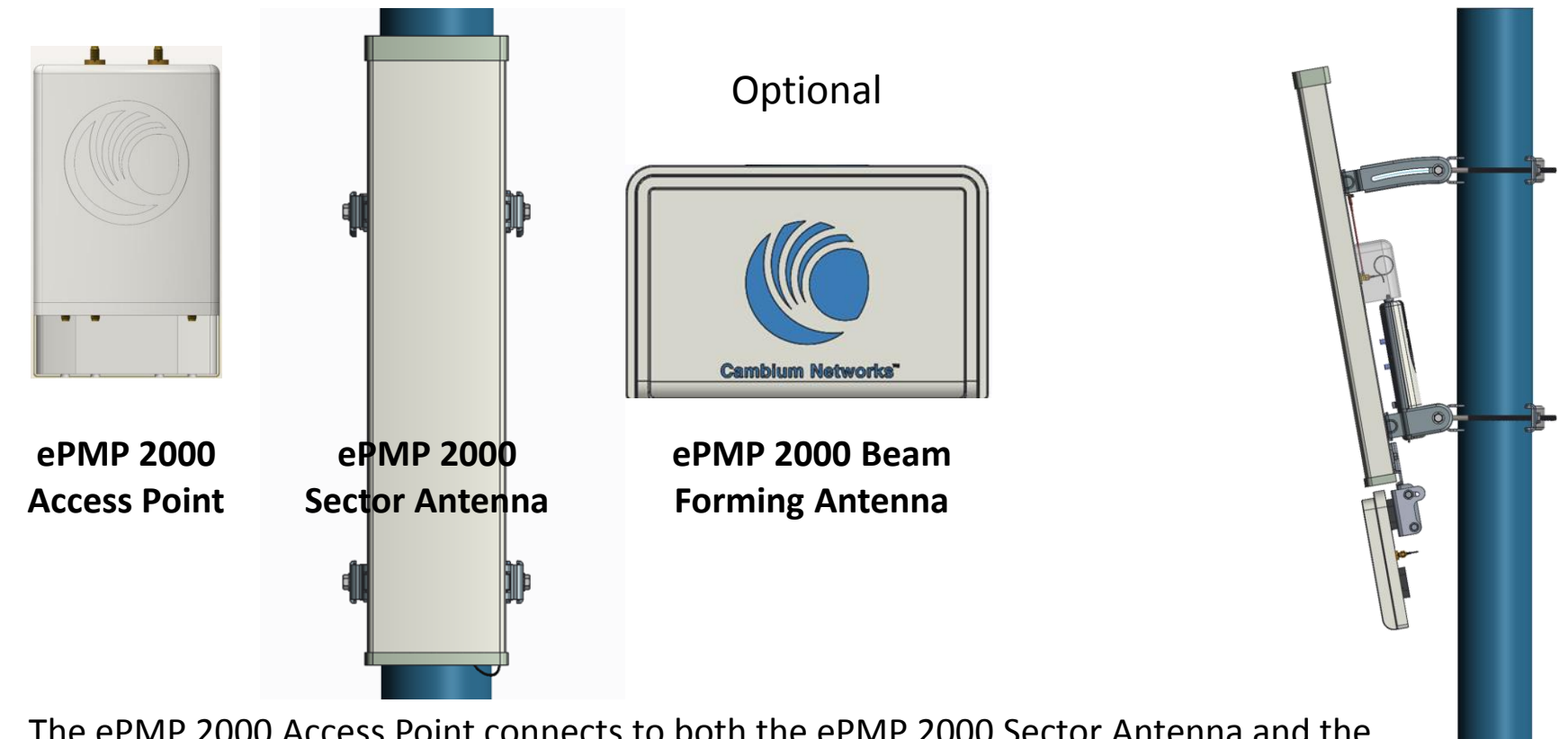

- The ePMP 2000 Access Point connects to both the ePMP 2000 Sector Antenna and the ePMP 2000 Beam Forming Antenna
- The ePMP 2000 Sector Antenna is used for the downlink and in the uplink when sector wide coverage is needed such as network entry
- The ePMP 2000 Beam Forming Antenna is used for the uplink in order to optimize throughput for Subscriber Modules.